# **Contents**

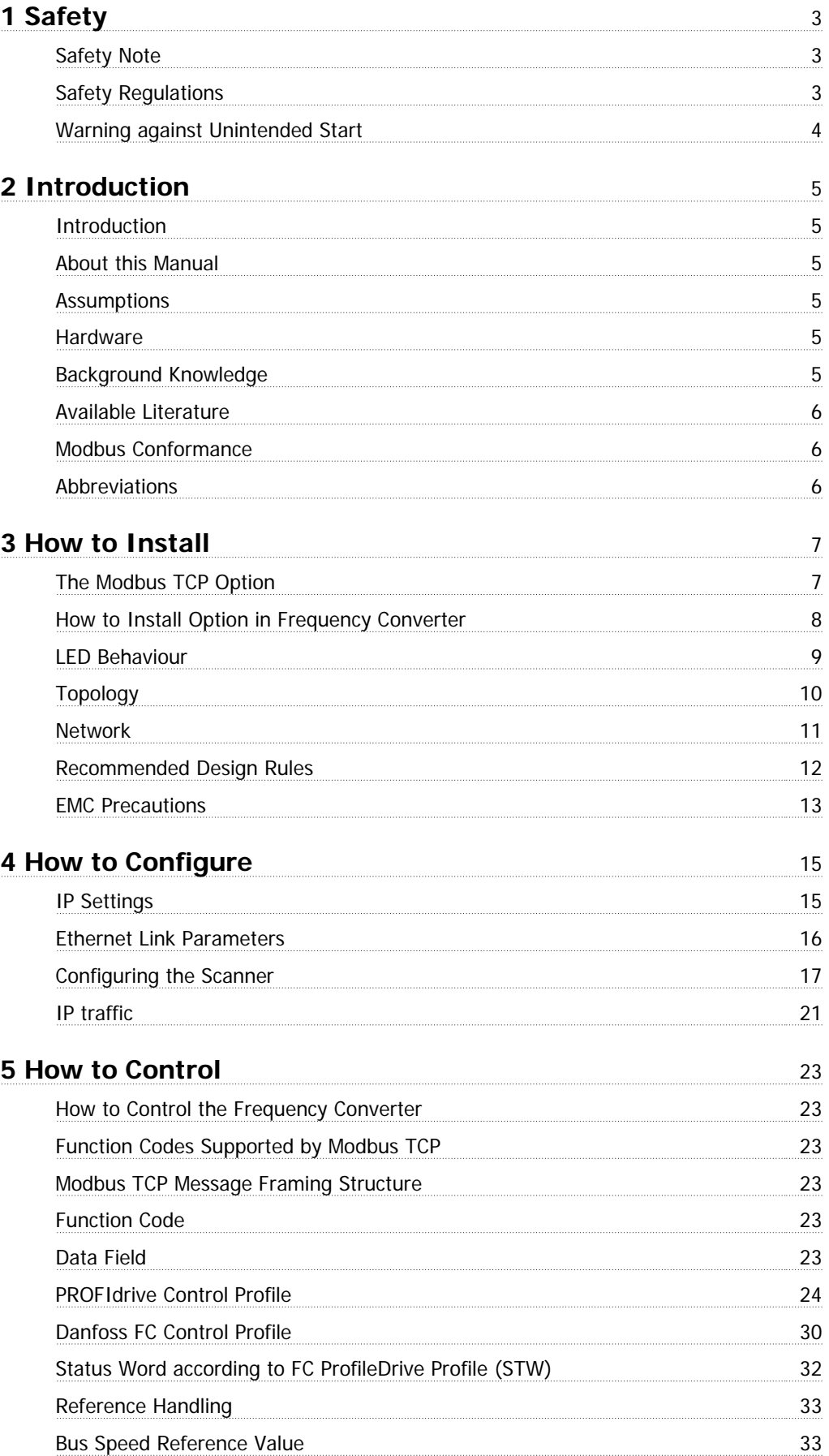

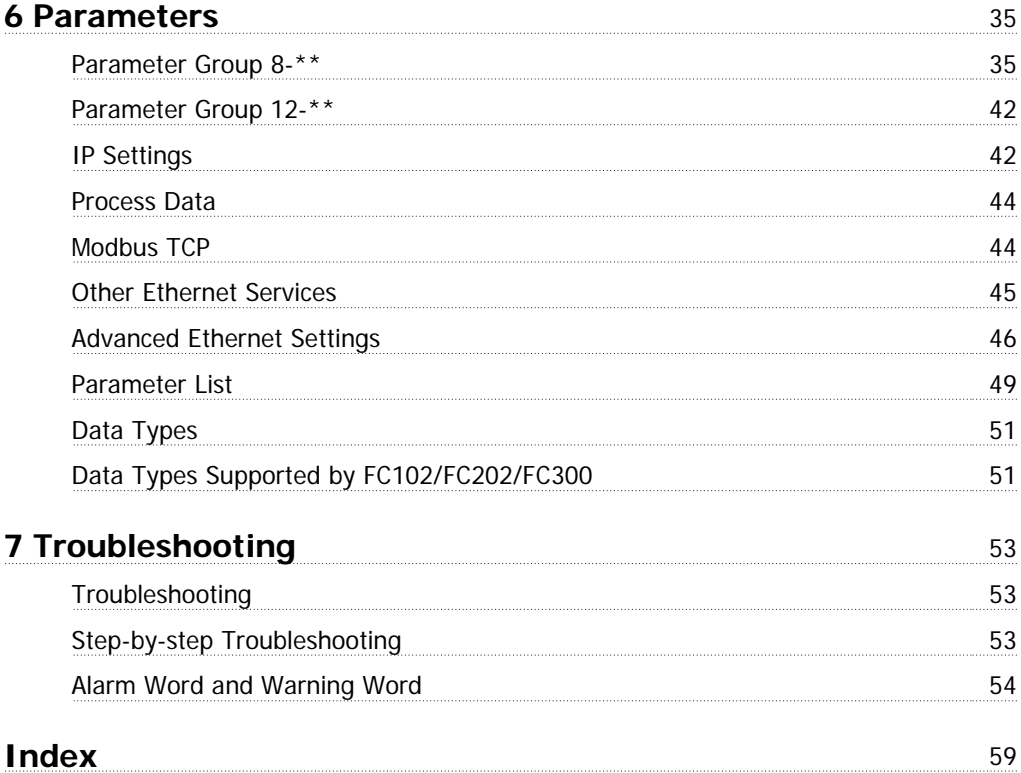

# **1 Safety**

### **1.1.1 Copyright, Limitation of Liability and Revision Rights**

This publication contains information proprietary to Danfoss. By accepting and using this manual the user agrees that the information contained herein will be used solely for operating equipment from Danfoss or equipment from other vendors provided that such equipment is intended for communication with Danfoss equipment over an Ethernet serial communication link. This publication is protected under the Copyright laws of Denmark and most other countries.

Danfoss does not guarantee that a software program produced according to the guidelines provided in this manual will function properly in every physical, hardware or software environment.

Although Danfoss has tested and reviewed the documentation within this manual, Danfoss makes no warranty or representation, either express or implied, with respect to this documentation, including its quality, performance, or fitness for a particular purpose.

In no event shall Danfoss be liable for direct, indirect, special, incidental, or consequential damages arising out of the use, or the inability to use information contained in this manual, even if advised of the possibility of such damages. In particular, Danfoss is not responsible for any costs including but not limited to those incurred as a result of lost profits or revenue, loss or damage of equipment, loss of computer programs, loss of data, the costs to substitute these, or any claims by third parties.

Danfoss reserves the right to revise this publication at any time and to make changes in its contents without prior notice or any obligation to notify previous users of such revisions or changes.

### **1.1.2 Safety Note**

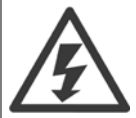

The voltage of the frequency converter is dangerous whenever connected to mains. Incorrect installation of the motor, frequency converter or fieldbus may cause damage to the equipment, serious personal injury or death. Consequently, the instructions in this manual, as well as national and local rules and safety regulations, must be complied with.

# **1.1.3 Safety Regulations**

- 1. The frequency converter must be disconnected from mains if repair work is to be carried out. Check that the mains supply has been disconnected and that the necessary time has passed before removing motor and mains plugs.
- 2. The [OFF] key on the LCP of the frequency converter does not disconnect the equipment from mains and is thus not to be used as a safety switch.
- 3. Correct protective earthing or grounding of the equipment must be established, the user must be protected against supply voltage, and the motor must be protected against overload in accordance with applicable national and local regulations.
- 4. The earth leakage currents are higher than 3.5 mA.
- 5. Protection against motor overload is not included in the factory setting. If this function is desired, set par. to data value ETR trip or data value ETR warning.

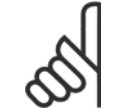

**NB!**

The function is initialised at 1.16 x rated motor current and rated motor frequency. For the North American market; the ETR functions provide class 20 motor overload protection in accordance with NEC.

- 6. Do not remove the plugs for the motor and mains supply while the frequency converter is connected to mains. Check that the mains supply has been disconnected and that the necessary time has passed before removing motor and mains plugs.
- 7. Please note that the frequency converter has more voltage inputs than L1, L2 and L3, when load sharing (linking of DC intermediate circuit) and external 24 V DC have been installed. Check that all voltage inputs have been disconnected and that the necessary time has passed before commencing repair work.

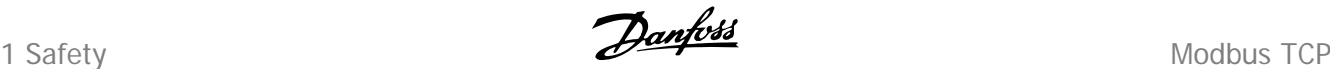

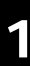

### **1.1.4 Warning against Unintended Start**

- 1. The motor can be brought to a stop by means of digital commands, bus commands, references or a local stop, while the frequency converter is connected to mains. If personal safety considerations make it necessary to ensure that no unintended start occurs, these stop functions are not sufficient.
- 2. While parameters are being changed, the motor may start. Consequently, the [OFF] key must always be activated.
- 3. A motor that has been stopped may start if faults occur in the electronics of the frequency converter, or if a temporary overload or a fault in the supply mains or the motor connection ceases.

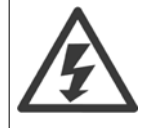

Touching the electrical parts may be fatal - even after the equipment has been disconnected from mains.

Also make sure that other voltage inputs have been disconnected, such as external 24 V DC, load sharing (linkage of DC intermediate circuit), as well as the motor connection for kinetic back up.

Please take note of discharge times and further safety guidelines from the section: "Safety and conformity", in the respective Design Guide (MG.33.Ax.yy).

Modbus TCP 2 Introduction

# **2 Introduction**

# **2.1 Introduction**

### **2.1.1 About this Manual**

First time users can obtain the most essential information for quick installation and set-up in these chapters:

Introduction

How to Install

How to Configure the System

For more detailed information including the full range of set-up options and diagnosis tools please refer to the chapters:

How to Configure the System How to Control the FC102/FC202/FC300 How to Access FC102/FC202/FC300Parameters Parameters Troubleshooting

#### **Terminology:**

In this manual several terms for Ethernet is used.

**- Ethernet**, is a common term used to describe the physical layer of the network and does not relate to the application protocol.

### **2.1.2 Assumptions**

These operating instructions are under the conditions that the Danfoss Modbus TCP option is used in conjunction with a Danfoss FC102/FC202/FC300 frequency converter, inclusive that the installed controller supports the interfaces described in this document and that all the requirements stipulated in the controller, as well as the frequency converter, are strictly observed along with all limitations herein.

### **2.1.3 Hardware**

This manual relates to the XXXX

### **2.1.4 Background Knowledge**

The Danfoss Modbus Option Card is designed to communicate with any system complying with the XXXX standard. Familiarity with this technology is assumed. Issues regarding hardware or software produced by other manufacturers, including commissioning tools, are beyond the scope of this manual, and are not the responsibility of Danfoss.

For information regarding commissioning tools, or communication to a non-Danfoss node, please consult the appropriate manuals.

 **2**

2 Introduction **Danfoss** Modbus TCP

# **2.1.5 Available Literature**

### **Available Literature for FC 102/FC 202/ FC 300**

- **-** The VLT AutomationDrive Operating Instructions provide the neccessary information for getting the drive up and running.
- **-** The VLT AutomationDrive Design Guide entails all technical information about the drive design and applications including encoder, resolver and relay options.
- **-** The VLT AutomationDrive Profibus Operating Instructions provide the information required for controlling, monitoring and programming the drive via a Profibus fieldbus.
- **-** The VLT AutomationDrive Operating Instructions provide the information required for controlling, monitoring and programming the drive via a DeviceNet fieldbus.
- **-** The VLT AutomationDrive MCT 10 Operating Instructions provide information for installation and use of the software on a PC.
- **-** The VLT AutomationDrive IP21 / Type 1 Instruction provides information for installing the IP21 / Type 1 option.
- **-** The VLT AutomationDrive 24 V DC Backup Instruction provides information for installing the 24 V DC Backup option.

Danfoss Drives technical literature is also available online at www.danfoss.com/drives.

# **2.1.6 Modbus Conformance**

The Modbus option is tested to conform to the Modbus standards, and is certified, towards conformance test level version 3.

# **2.1.7 Abbreviations**

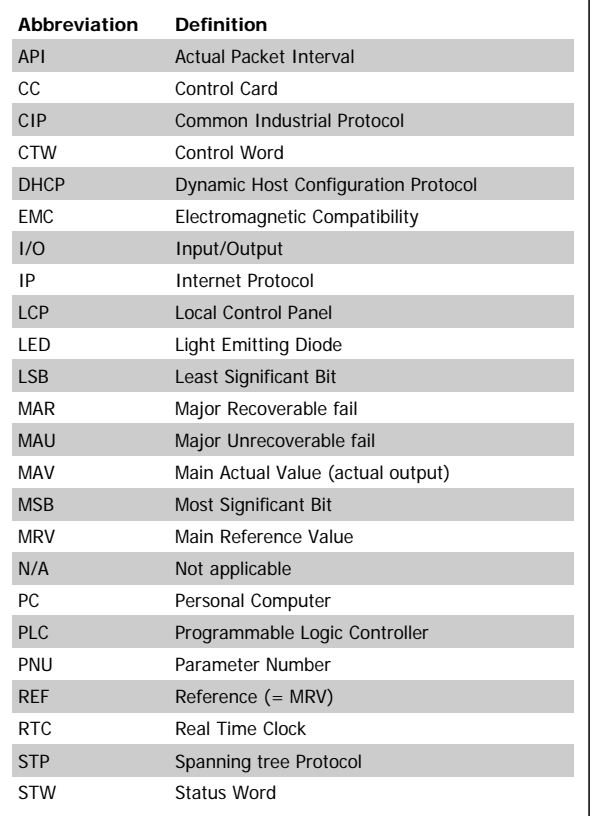

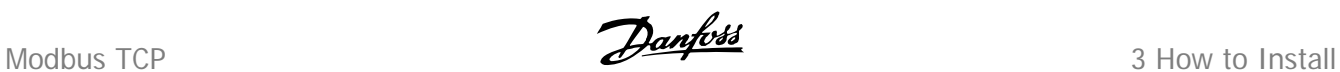

# **3 How to Install**

### **3.1.1 The Modbus TCP Option**

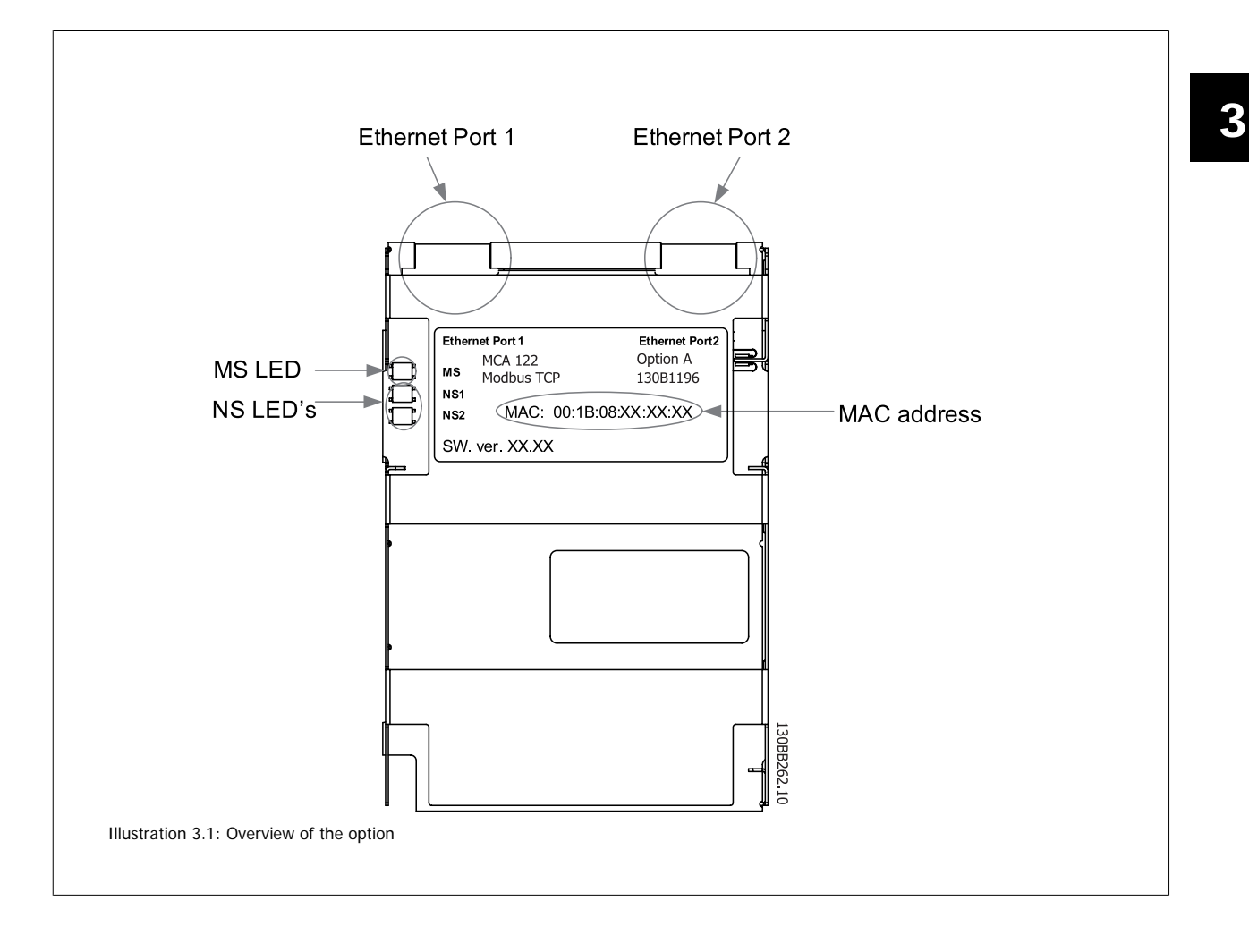

3 How to Install **Danfoss** Modbus TCP

# **3.1.2 How to Install Option in Frequency Converter**

**Items required for installing a fieldbus option in the frequency converter:**

- **-** The fieldbus option
- **-** Fieldbus option adaptor frame for the FC102/FC202/FC300FC 300. This frame is deeper than the standard frame, to allow space for the fieldbus option beneath
- **-** Strain relief (only for A1 and A2 enclosures)

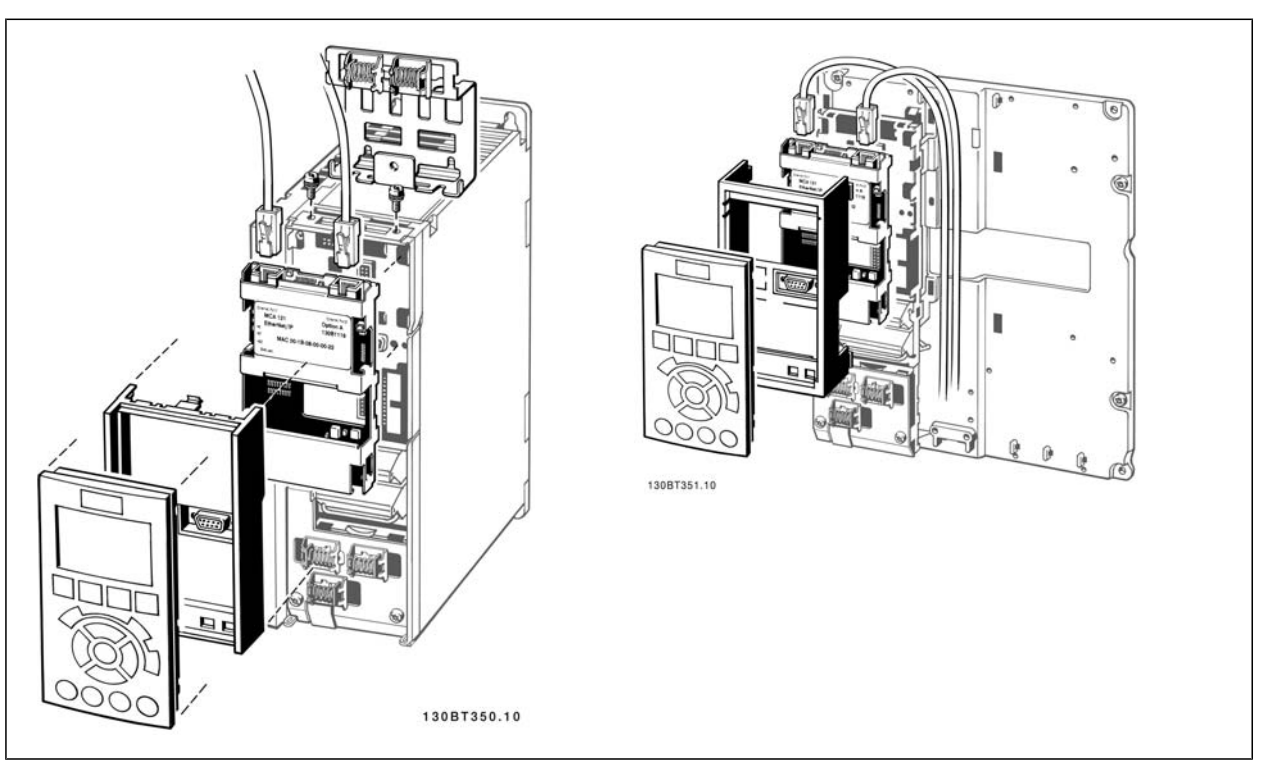

#### **Instructions:**

- **-** Remove LCP panel from the FC102/FC202/FC300FC 300.
- **-** Remove the frame located beneath and discard it.
- **-** Push the option into place. The Ethernet connectors must be facing upwards.
- **-** Remove both knock-outs on the fieldbus option adaptor frame.
- **-** Push the fieldbus option adaptor frame for the FC102/FC202/FC300FC 300 into place.
- **-** Replace the LCP and attach cable

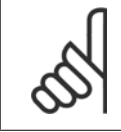

### **NB!**

Do not strip the Ethernet cable and ground it via the strain relief-plate! The grounding of screened Ethernet cable is done through the RJ-45 connector on the option.

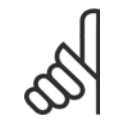

#### **NB!**

After installing the MCA 122 option, be aware of the following parameter settings: par. 8-01 Control Site: [2] Controlword only or [0] Digital and ctrl. word par.8-02 [Control Word Source](#page-34-0): [3] Option A

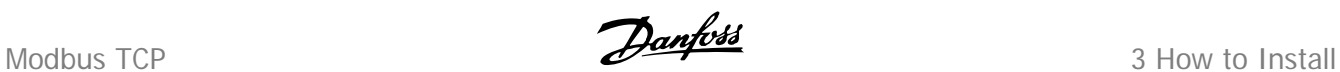

# **3.1.3 LED Behaviour**

The option has 3 bi-coloured LEDs

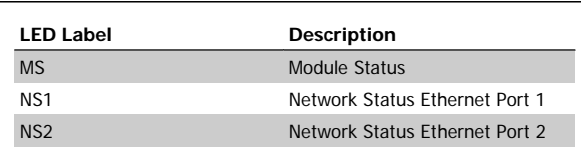

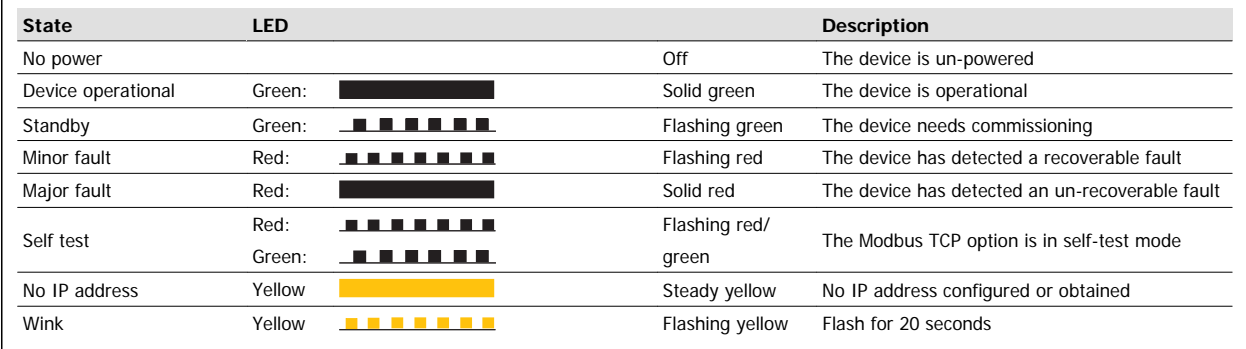

Table 3.1: MS: Module Status

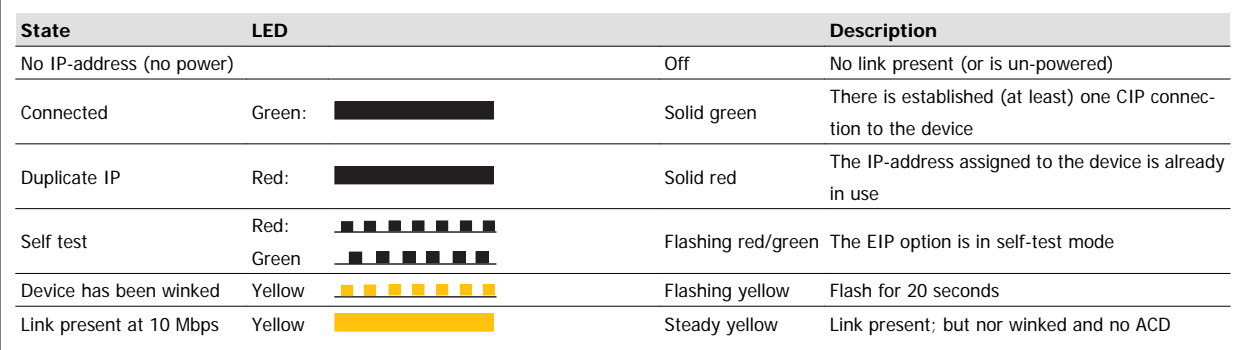

Table 3.2: NS1 + NS2: Network Status (one per port)

3 How to Install **Danfoss** Modbus TCP

# **3.1.4 Topology**

**3** 

The MCA 122 features a build-in Ethernet-switch, thus having two Ethernet RJ-45 connectors. This enables the possibility for connecting several Modbus TCP options in a line topology as an alternative to the typical star-topology.

The two ports are equal, in the sense that they are transparent for the option. If only one connector is used, either port can be used.

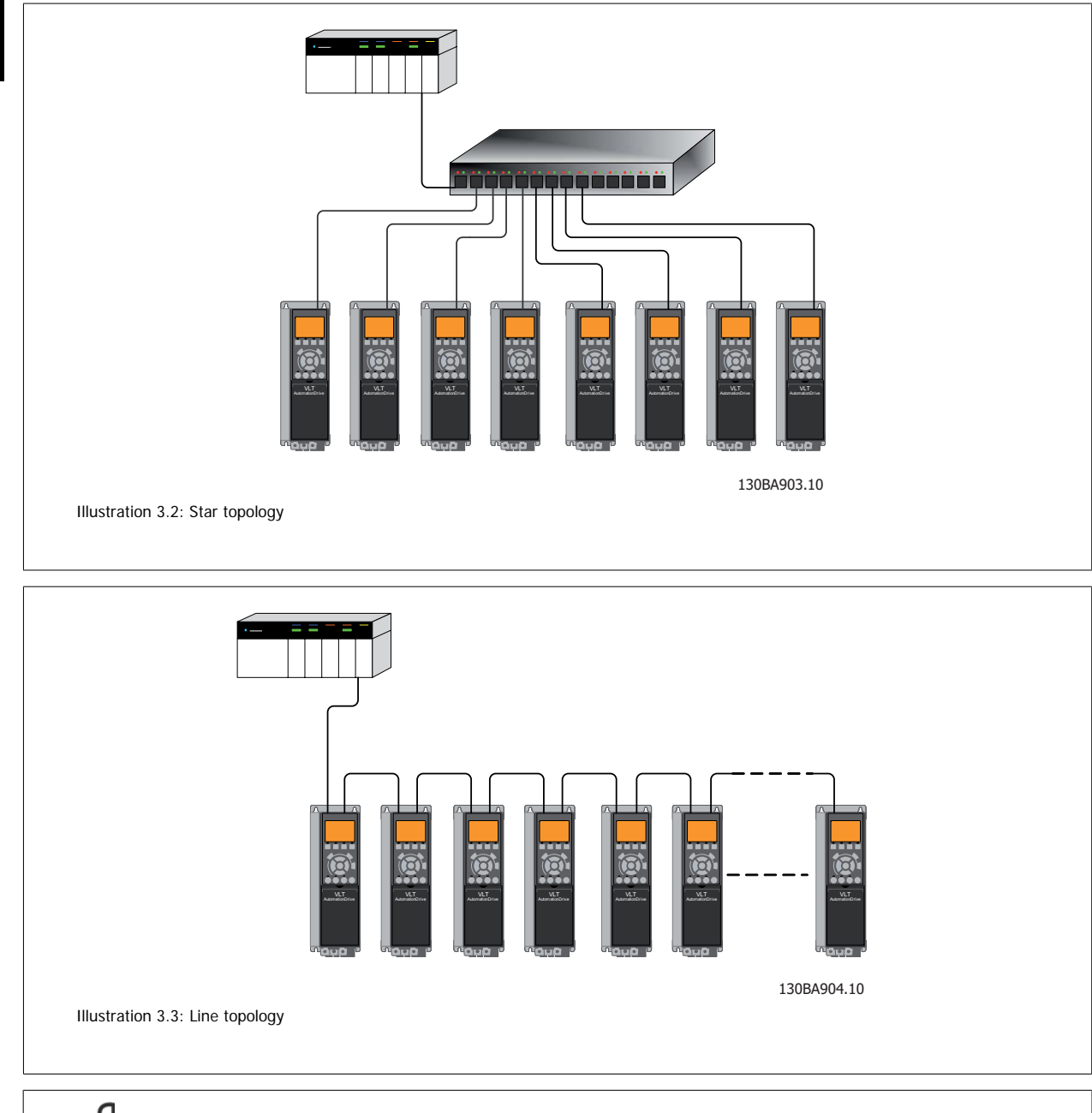

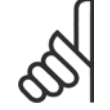

### **NB!**

For line topology please refer to section: "Recommended design rules" In a line topology all drives must be powered, either by mains or by their 24 V DC option cards, for the build-in switch to work.

Modbus TCP **Danfoss** 3 How to Install

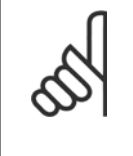

### **NB!**

Please observe that mounting drives of different power-sizes in a line topology may result in unwanted power-off behaviour. Smaller drives discharge faster than bigger drives. This can result in loss of link in the line topology, which may lead to control word timeout.

To avoid this, mount the drives with the longest discharge time first in the line topology.

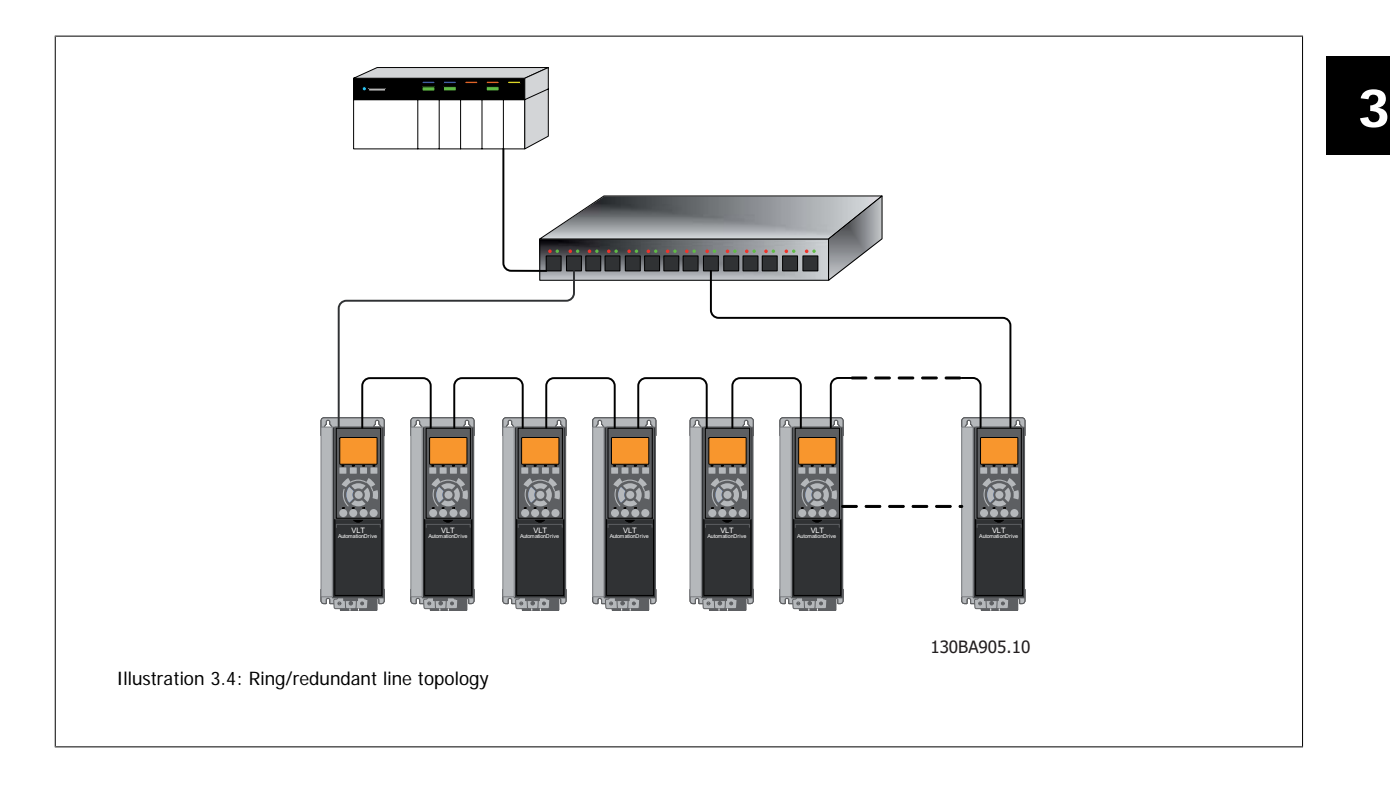

### **3.1.5 Network**

It is of high importance that the media chosen for Ethernet data transmission are suitable. Usually CAT 5e and 6 cables are recommended for industrial applications. Both types of cable are available as Unshielded Twisted Pair and Shielded Twisted Pair. Generally shielded cables are recommended for use in industrial environments and with frequency converters.

A maximum cable-length of 100 m is allowed between switches.

Optical fibres can be used for gapping longer distances and providing galvanic isolation.

For connecting Modbus TCP devices both hubs and switches can be used. It is, however, recommended always to use suitable industrial graded Ethernet switches. For more information regarding IP-switching, please refer to section: IP Traffic in this manual.

3 How to Install **Danfoss** Modbus TCP

# **3.1.6 Recommended Design Rules**

While designing Ethernet networks special attention and caution must be taken regarding active network components. While designing a network for line topology it is important to notice that a small delay is added with each every switch in the line.

It is not recommended to connect more than 32 drives in a line at any API. Exceeding the recommended design rules, may result in failing communication.

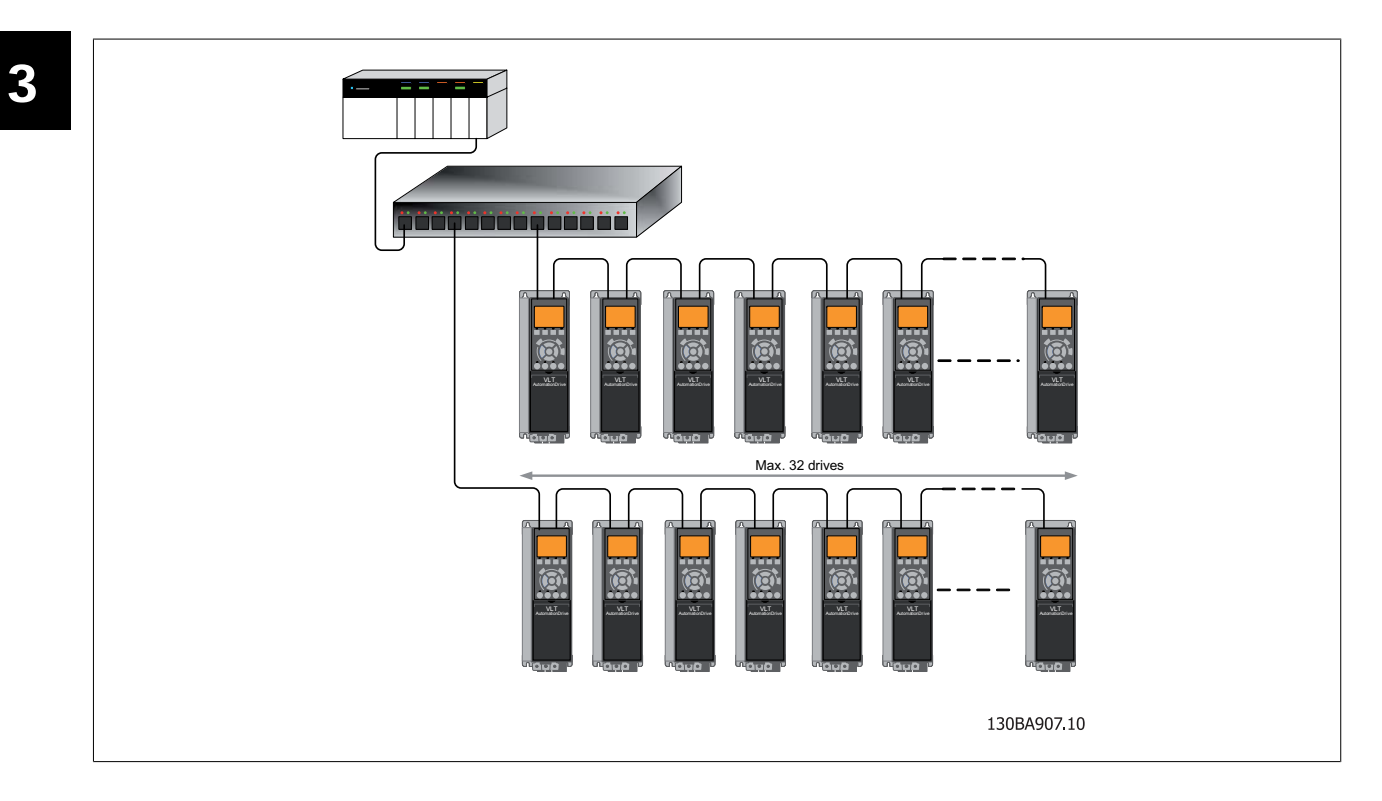

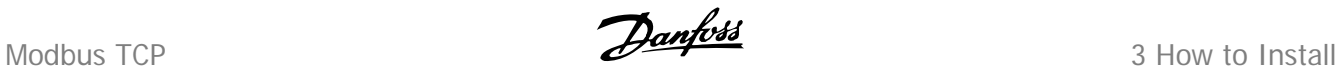

# **3.1.7 EMC Precautions**

The following EMC precautions are recommended in order to achieve interference-free operation of the Ethernet network. Additional EMC information is available in the FC 200/FC 300 series Design Guide.

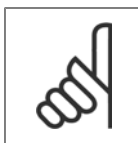

**NB!**

Relevant national and local regulations, for example regarding protective earth connection, must be observed.

The Ethernet communication cable must be kept away from motor and brake resistor cables to avoid coupling of high frequency noise from one cable to the other. Normally a distance of 200 mm (8 inches) is sufficient, but maintaining the greatest possible distance between the cables is recommended, especially where cables run in parallel over long distances. When crossing is unavoidable, the Ethernet cable must cross motor and brake resistor cables at an angle of 90 degrees.

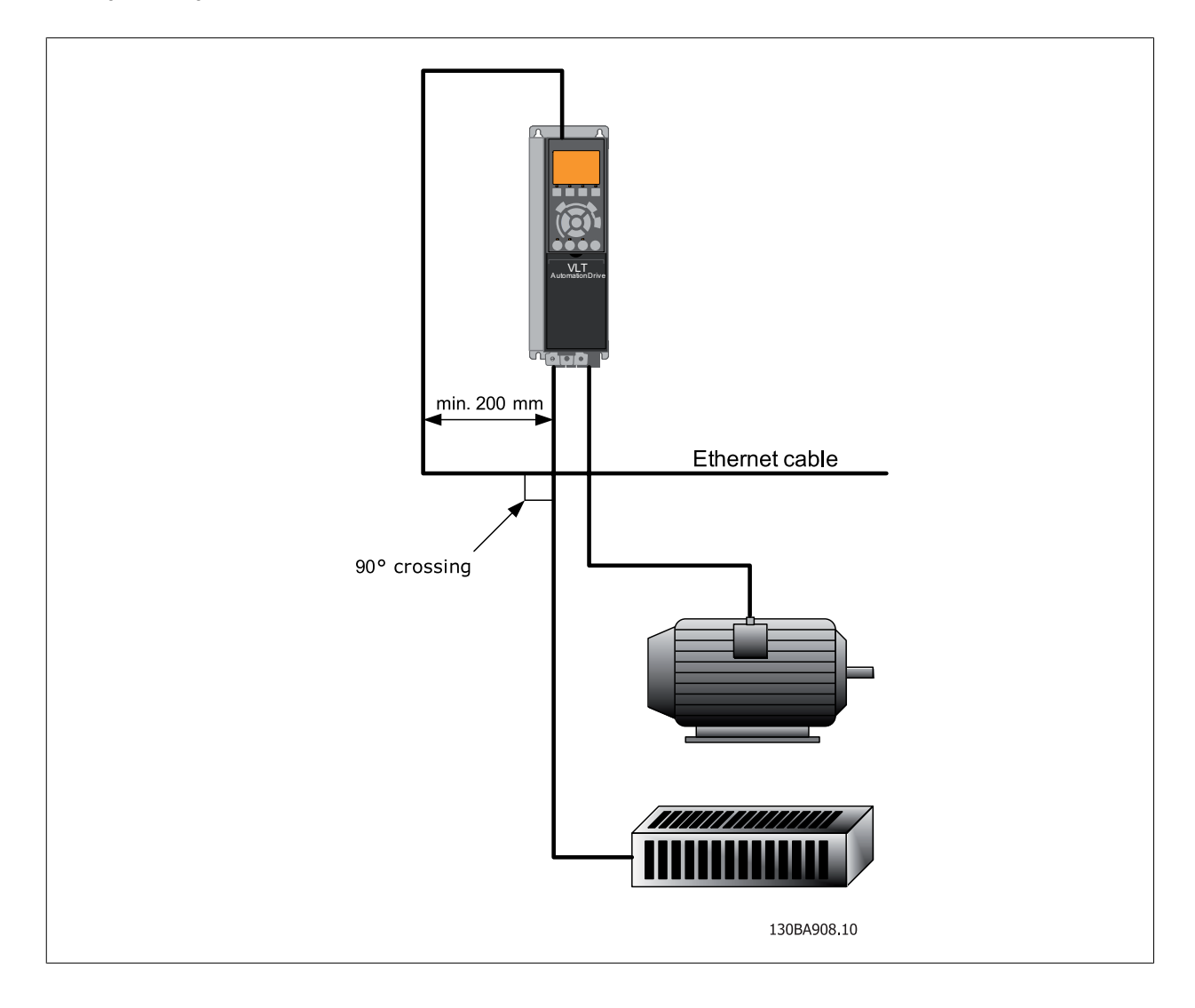

4 How to Configure **Configure** Modbus TCP

Modbus TCP **Danfost** 4 How to Configure

# **4 How to Configure**

### **4.1.1 IP Settings**

All IP-related parameters are located in parameter group 12-0\*:

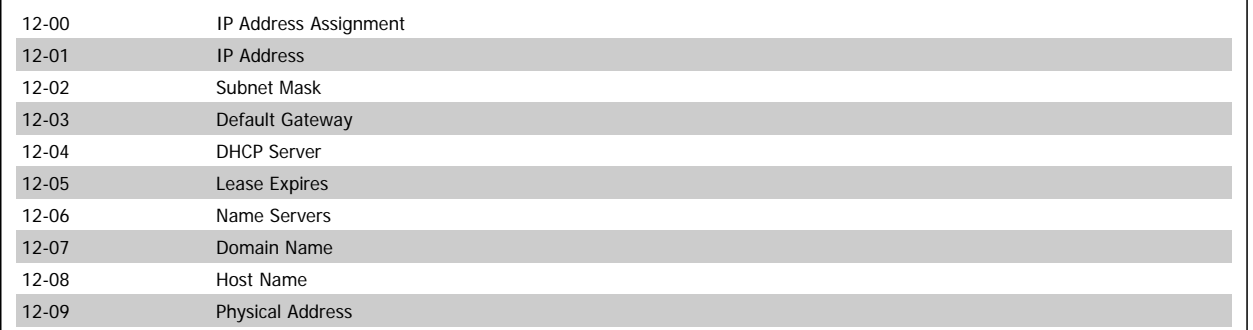

The MCA 122 option offers several ways of IP address assignment.

#### **Setting up drive with manual assigned IP address:**

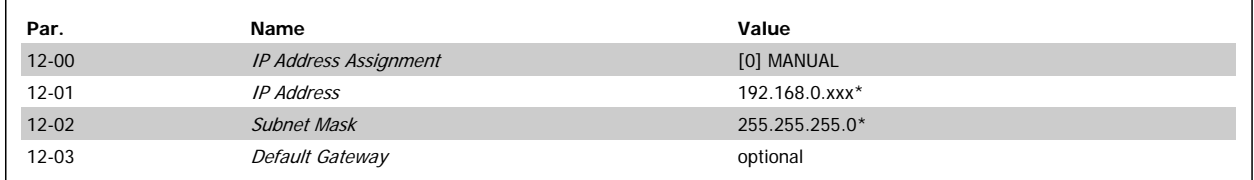

\*= Class C IP address example. Any valid IP address can be entered.

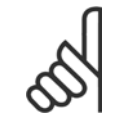

**NB!**

A power-cycle is necessary after setting the IP parameters manually.

#### **Setting up drive with automatic (BOOTP/DHCP) assigned IP address:**

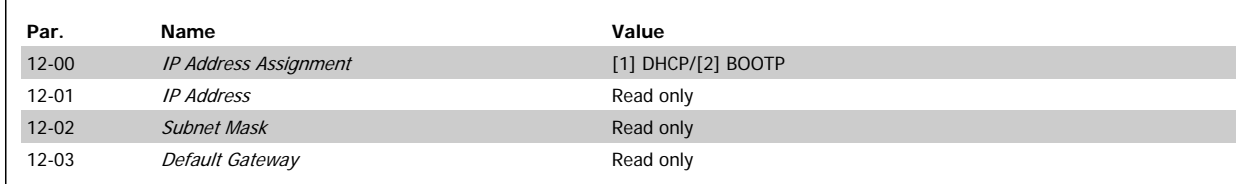

By IP address assigned by DHCP/BOOTP server, the assigned IP Address and Subnet Mask can be read out in par. 12-01 and 12-02. In par. 12-04 DHCP Server, the IP address of the found DHCP or BOOTP server is displayed. For DHCP only: The remaining lease-time can be read-out in par. 12-05 Lease Expires.

Par. 12-09, Physical Address reads out the MAC address of option, which is also printed on the label of the option. If using fixed leases together with DHCP or BOOTP, the physical MAC address is linked with a fixed IP address.

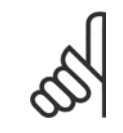

#### **NB!**

If no DHCP or BOOTP reply has been received after 4 attempts (e.g. if the DHCP/BOOTP server has been powered off), the option will fallback to the last good known IP address.

4 How to Configure **Configure Modbus TCP** 

Par. 12-03, *Default Gateway* is optional and only used in routed networks.

Par. 12-06, Name Servers

Par. 12-07, Domain Name

Par. 12-08, Host Name

Are used with Domain Name Server systems and are all optional. If DHCP or BOOTP is selected as IP address assignment, these parameters are read only.

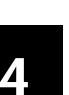

**NB!**

It is only possible to assign valid class A, B and C IP address to the option. The valid ranges are shown in the below table:

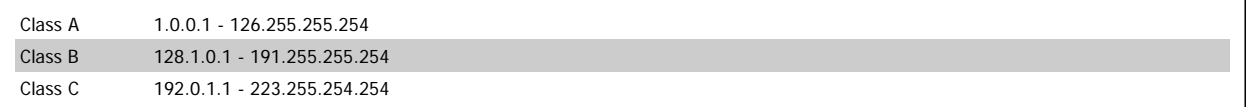

### **4.1.2 Ethernet Link Parameters**

Parameter group 12-1\* holds information Ethernet Link information:

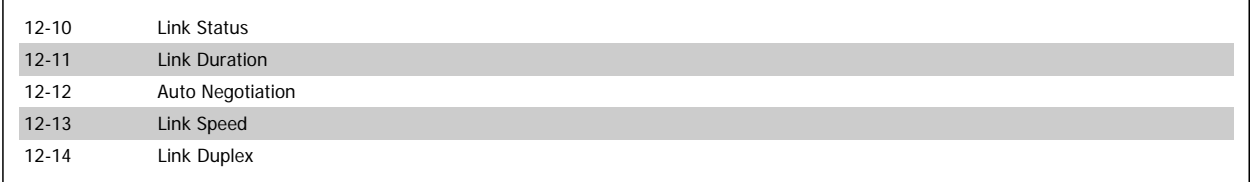

Please note the Ethernet Link Parameters are unique per port.

Par. 12-10, Link Status and par. 12-11, Link Duration displays information on the link status, per port.

Par. 12-10, Link Status will display Link or No Link according to the status of the present port.

Par. 12-11, Link Duration will display the duration of the link on the present port. If the link is broken the counter will be reset.

Par. 12-12, Auto Negotiation - is a feature that enables two connected Ethernet devices to choose common transmission parameters, such as speed and duplex mode. In this process, the connected devices first share their capabilities as for these parameters and then choose the fastest transmission mode they both support.

By default this function is enabled.

Incapability between the connected devices, may lead to decreased communication performance.

To prevent this, Auto Negotiation can be disabled.

If par. 12-12 is set to OFF, link speed and duplex mode can be configured manually in par. 12-13 and 12-14.

Par. 12-13, Link Speed - displays/sets the link speed per port. "None" is displayed if no link is present.

Par. 12-14, Link Duplex - displays/sets the duplex mode per port.

Half-duplex provides communication in both directions, but only in one direction at a time (not simultaneously).

Full-duplex allows communication in both directions, and unlike half-duplex, allows for this to happen simultaneously.

Modbus TCP **Danfost** 4 How to Configure

# **4.1.3 Configuring the Scanner**

For configuring the scanner to communicate to the drive, no system (e.g. EDS, GSD file) file is needed. The FC100/200/300 is handled as a generic device an as such, it has to be configured directly in the scanner. The following example setup the scanner to IP addresses 192.168.1.20 and the FC 302 to address 192.168.1.20.

#### **Configuring a Modicon scanner.**

The following example uses the Unity Pro tool from Group Schneider to configure the PLC. The example only shows the setting up of the Protocol and assigning I/O mapping to internal memory of the PLC.

Under network, add a network by right clicking the Network menu and select "New Network"

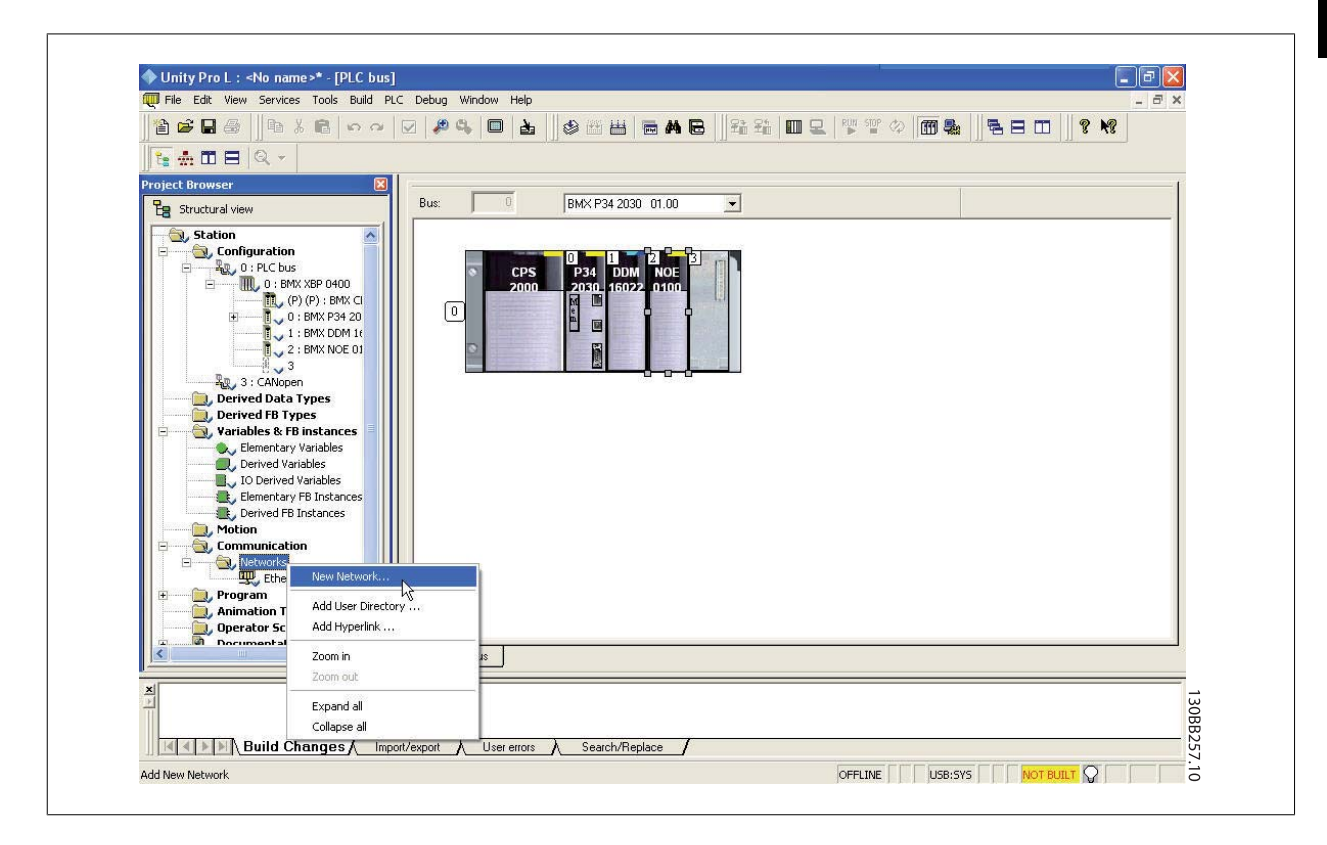

By selecting this menu you will be asked to assign a name to the new network. In this example "Danfoss" has been choosen.

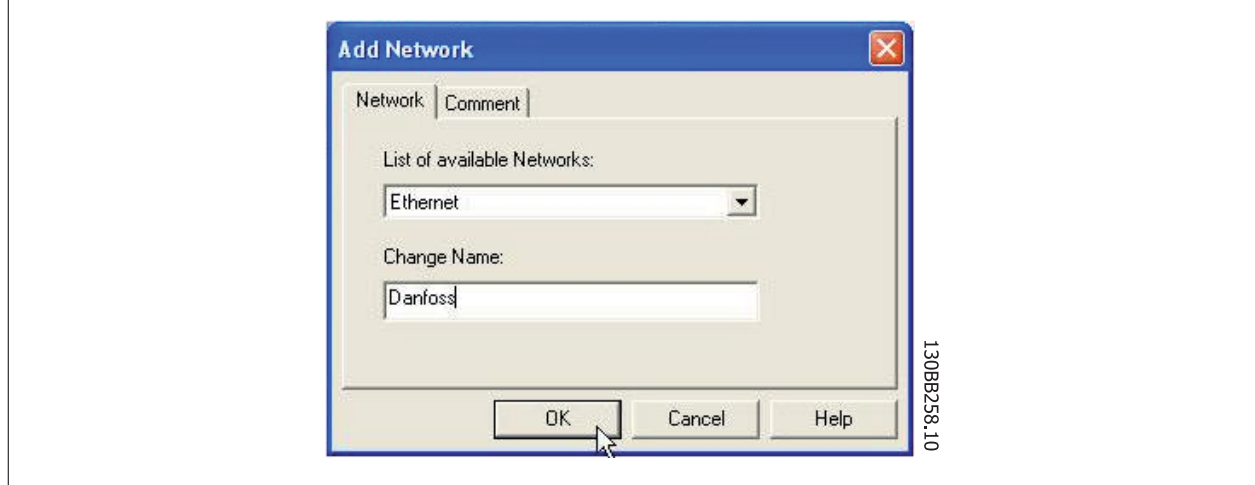

After selecting "OK" the network "Danfoss" should show up under Networks and by selecting the Network, the main configuration page will be shown.

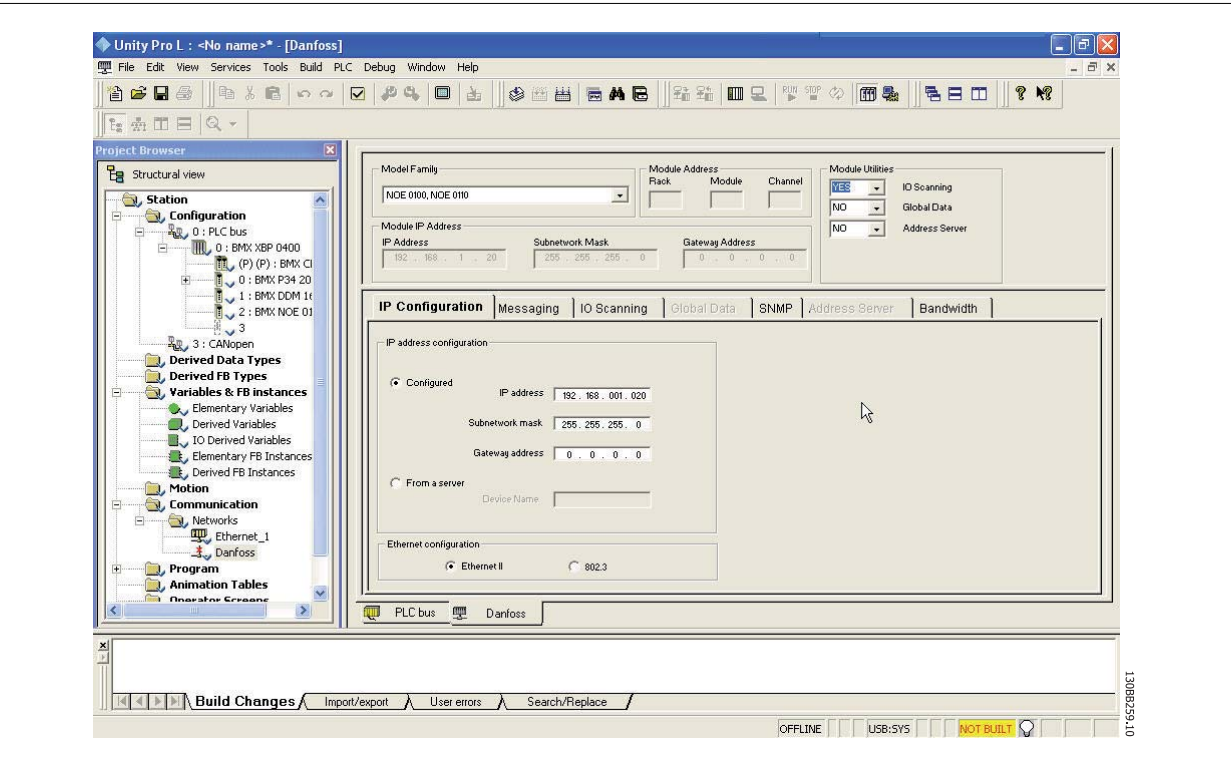

In this menu the following settings has to be made:

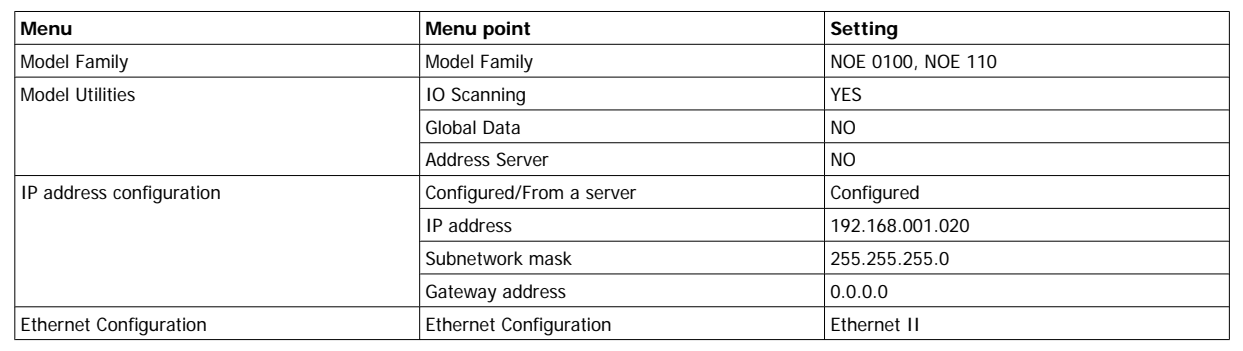

In the IP Configuration tab, the "Configured" bottom has to be selected, and the IP address and Subnetwork mask has to be filed out. In this example the address 192.168.1.20 is used as the address for the master.

The step assigns the protocol to the scanner, which is done by selecting the scanner and selecting the "Function" menu and enables the Ethernet by selecting "ETH TCP IP" This brings up the Net Link menu, where "Danfoss" has to be selected. At this time the "Danfoss" Protocol is assign to the Scanner and the last step is to configure the scanner to read and write holding registers of the FC 302.

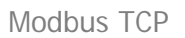

Modbus TCP **Danfoss** 4 How to Configure

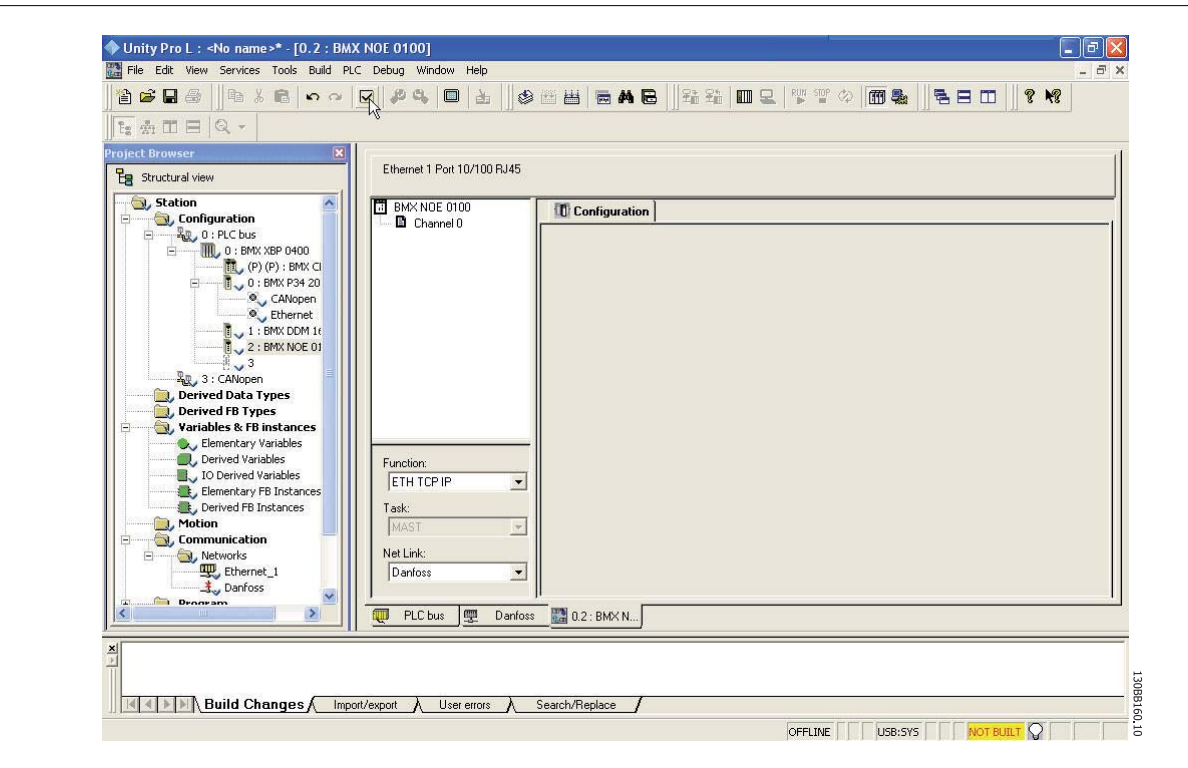

In This menu following settings has to be made:

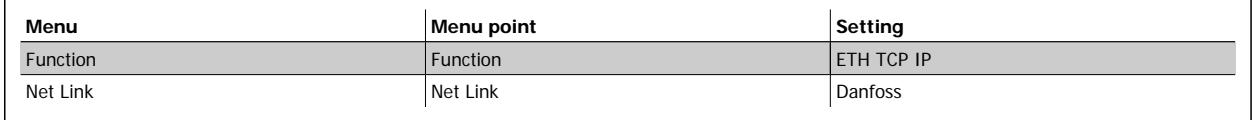

At this time the "Danfoss" Protocol is assign to the Scanner and the last step is to configure the scanner to read and write holding registers of the FC302.

By first selecting the Danfoss network and secondly selecting the IO Scanning tab, the scanning list appears. You will have to fill out the list as shown here

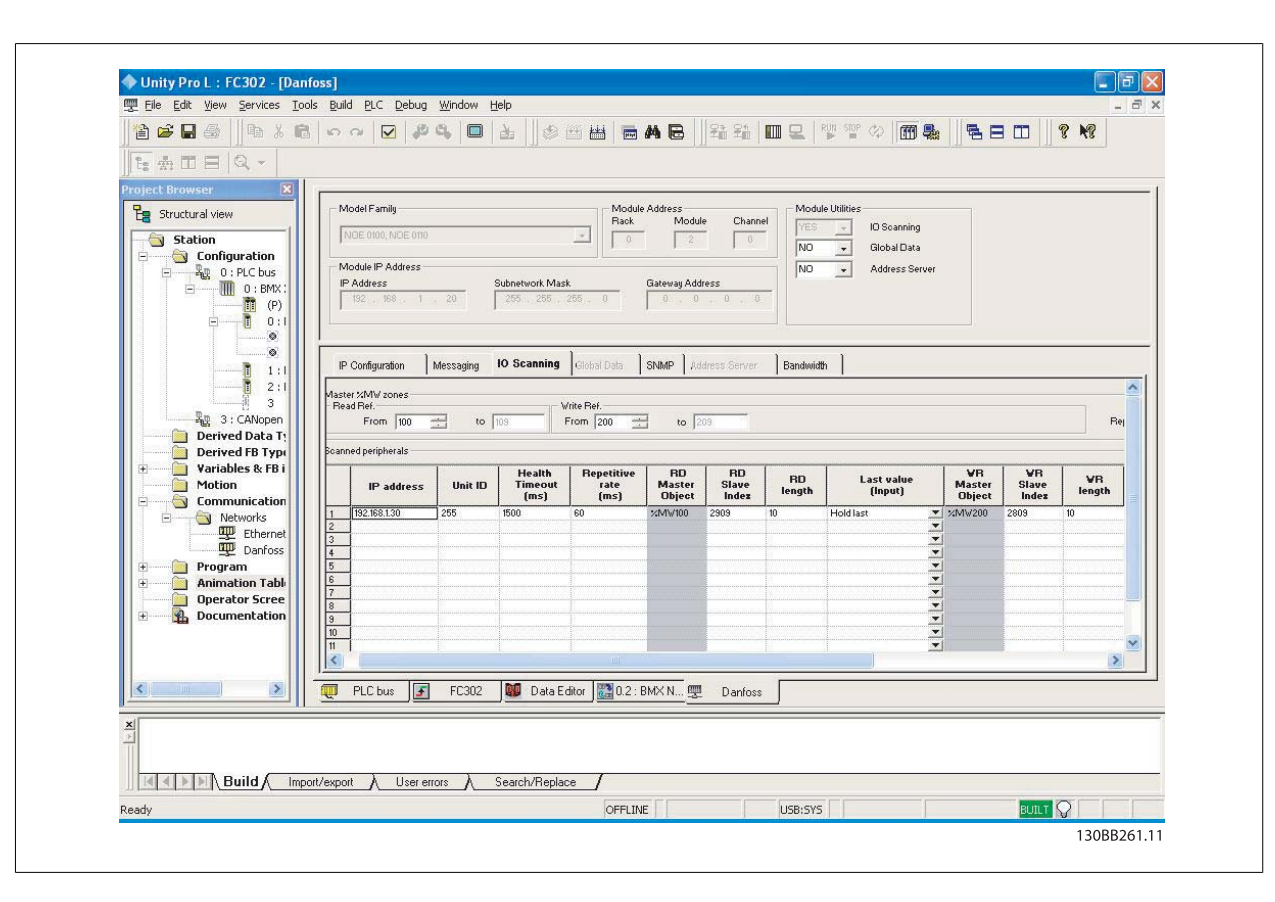

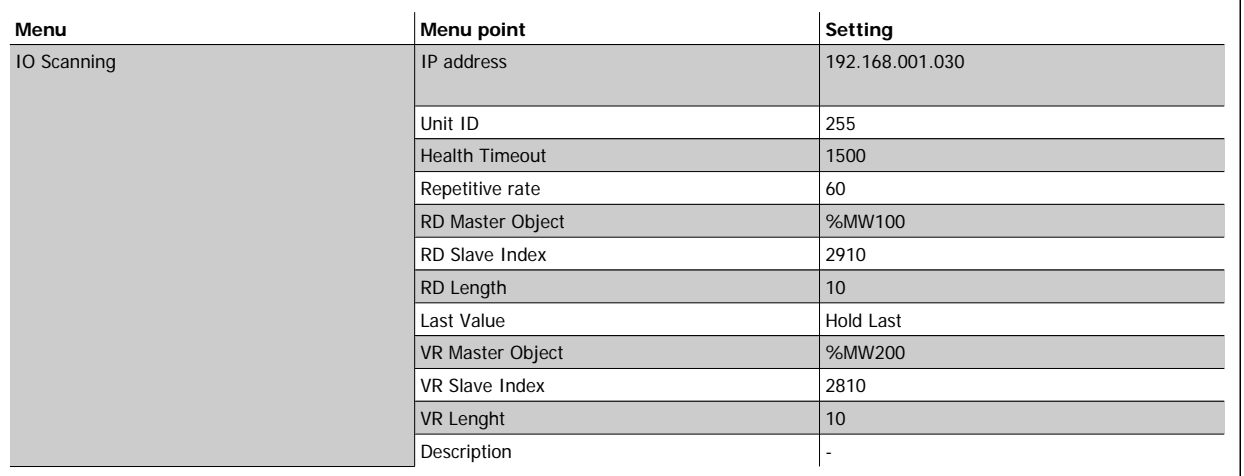

This configuration copies the information stored from %MW200 to %M209 in the PLC to the Holding register 2810 to 2819 of the FC 302. It reads the holding registers 2910 to 2919 of the FC 302 to the PLC's memory %MW100 to %M109

Modbus TCP **Danfost** 4 How to Configure

## **4.1.4 IP traffic**

The use of Ethernet based network for industrial automation purposes, calls for careful and thorough network design. Especially the use of active network components like switches and routers requires detailed know-how about the behaviour of IP traffic.

Some important issues:

#### **IGMP**

IGMP (Internet Group Management Protocol) is an integrated part of IP. It allows hosts to join or leave a multicast host group. Group membership information is exchanged between a specific host and the nearest multicast router.

#### **Spanning Tree Protocol (STP)**

For an Ethernet network to function properly, only one active path can exist between two nodes. Spanning-Tree Protocol is a link management protocol that provides path redundancy while preventing undesirable loops in the network.

When loops occur, some switches see stations appear on both sides of it self. This condition confuses the forwarding algorithm and allows for duplicate frames to be forwarded.

To provide path redundancy, Spanning-Tree Protocol defines a tree that spans all switches in an extended network. Spanning-Tree Protocol forces certain redundant data paths into a standby (blocked) state. If one network segment in the Spanning-Tree Protocol becomes unreachable, or if Spanning-Tree Protocol costs change, the spanning-tree algorithm reconfigures the spanning-tree topology and re-establishes the link by activating the standby path.

Spanning-Tree Protocol operation is necessary if the FC102/FC202/FC 300's are running in a ring/redundant line topology.

5 How to Control **Danfoss** Modbus TCP

MG90P102 - VLT is a protected Danfoss trademark

Modbus TCP **Danfoss** 5 How to Control

# **5 How to Control**

### **5.1.1 How to Control the Frequency Converter**

This section describes codes which can be used in the function and data fields of a Modbus TCP message. For a complete description of all the message fields please refer to the section Modbus TCP Message Framing Structure.

### **5.1.2 Function Codes Supported by Modbus TCP**

Modbus TCP supports use of the following function codes in the function field of a message

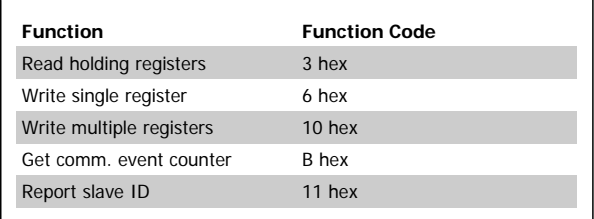

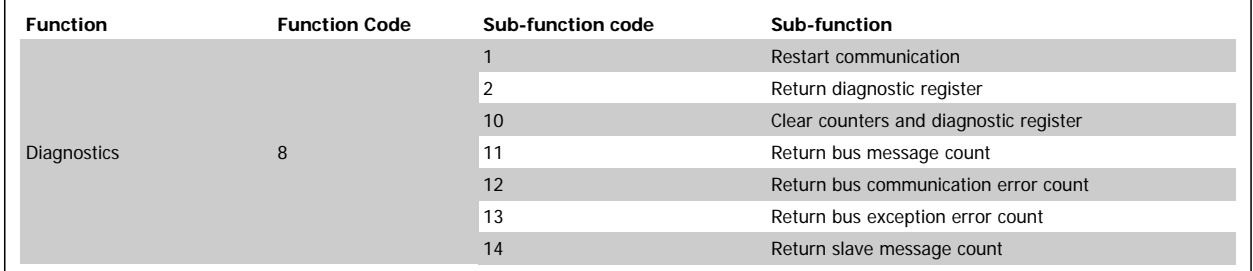

# **5.2 Modbus TCP Message Framing Structure**

### **5.2.1 Function Code**

The function code of a message frame contains 8 bits. Valid codes are in the range of 1-FF. Function codes are used to send messages between master and slave. When a message is sent from a master to a slave device, the function code tells the slave what kind of action to perform. When the slave responds to the master, it uses the function code to indicate either a normal (error-free) response, or that some kind of error occurred (called an exception response). For a normal response, the slave simply echoes the original function code. For an exception response, the slave returns a code that is equivalent to the original function code with its most significant bit set to logic 1. In addition, the slave places a unique code into the data field of the response message. This tells the master what kind of error occurred, or the reason for the exception. Please also refer to the section Function Codes Supported by Modbus TCP and Exception Codes.

### **5.2.2 Data Field**

The data field is constructed using sets of two hexadecimal digits, in the range of 00 to FF hexadecimal. These are made up of one TCP character. The data field of messages sent from a master to slave device contains additional information which the slave must use to take the action defined by the function code. This can include items such as coil or register addresses, the quantity of items to be handled, and the count of actual data bytes in the field.

5 How to Control **Danfoss** Modbus TCP

# **5.4 PROFIdrive Control Profile**

### **5.4.1 PROFIdrive Control Profile**

This section describes the functionality of the control word and status word in the PROFIdrive profile. Select this profile by setting par.8-10 [Control Word](#page-36-0) [Profile](#page-36-0).

### **5.4.2 Control Word according to PROFIdrive Profile (CTW)**

The Control word is used to send commands from a master (e.g. a PC) to a slave.

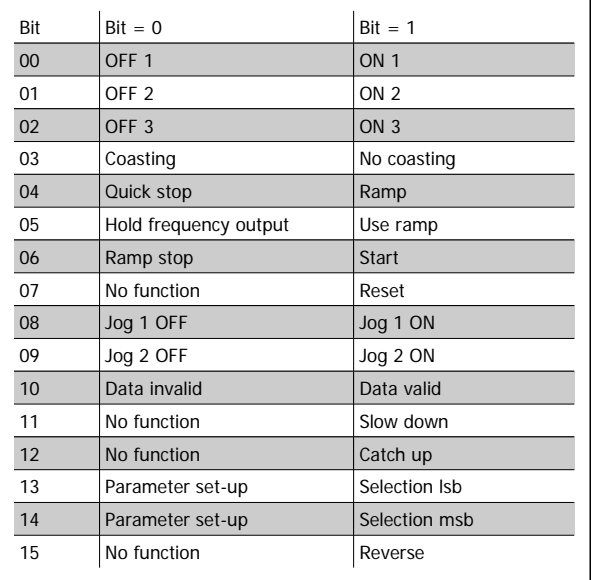

**Explanation of the Control Bits**

#### Bit 00, OFF 1/ON 1

Normal ramp stop using the ramp times of the actual selected ramp.

Bit 00 = "0" leads to the stop and activation of the output relay 1 or 2 if the output frequency is 0 Hz and if [Relay 123] has been selected in par. 5-40 Function Relay.

When bit 00 = "1", the frequency converter is in State 1: "Switching on inhibited".

Please refer to the PROFIdrive State Transition Diagram, at the end of this section.

#### Bit 01, OFF 2/ON 2

Coasting stop

When bit 01 = "0", a coasting stop and activation of the output relay 1 or 2 occurs if the output frequency is 0 Hz and if [Relay 123] has been selected in par. 5-40 Function Relay.

When bit 01 = "1", the frequency converter is in State 1: "Switching on inhibited". Please refer to the PROFIdrive State Transition Diagram, at the end of this section.

#### Bit 02, OFF 3/ON 3

Quick stop using the ramp time of par. 3-81 Quick Stop Ramp Time. When bit 02 = "0", a quick stop and activation of the output relay 1 or 2 occurs if the output frequency is 0 Hz and if [Relay 123] has been selected in par. 5-40 Function Relay. When bit 02 = "1", the frequency converter is in State 1: "Switching on inhibited".

Please refer to the PROFIdrive State Transition Diagram, at the end of this section.

#### Bit 03, Coasting/No coasting

Coasting stop Bit 03 = "0" leads to a stop. When bit 03 = "1", the frequency converter can start if the other start conditions are satisfied.

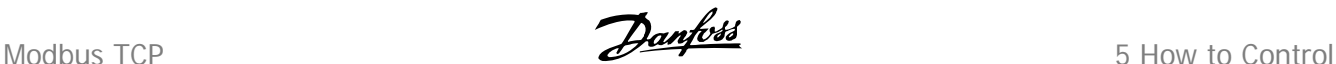

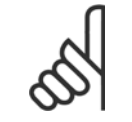

#### **NB!**

The selection in par. 8-50 Coasting Select Coasting select determines how bit 03 is linked with the corresponding function of the digital inputs.

#### Bit 04, Quick stop/Ramp

Quick stop using the ramp time of par. 3-81 Quick Stop Ramp Time. When bit  $04 = "0"$ , a quick stop occurs. When bit 04 = "1", the frequency converter can start if the other start conditions are satisfied.

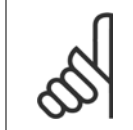

The selection in par. 8-51 *Quick Stop Select* determines how bit 04 is linked with the corresponding function of the digital inputs.

#### Bit 05, Hold frequency output/Use ramp

**NB!**

**NB!**

When bit 05 = "0", the current output frequency is being maintained even if the reference value is modified. When bit 05 = "1", the frequency converter can perform its regulating function again; operation occurs according to the respective reference value.

#### Bit 06, Ramp stop/Start

Normal ramp stop using the ramp times of the actual ramp as selected. In addition, activation of the output relay 01 or 04 if the output frequency is 0 Hz if Relay 123 has been selected in par. 5-40 Function Relay. Bit 06 = "0" leads to a stop. When bit 06 = "1", the frequency converter can start if the other start conditions are satisfied.

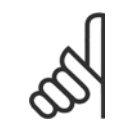

The selection in par. 8-53 Start Select determines how bit 06 is linked with the corresponding function of the digital inputs.

#### Bit 07, No function/Reset

Reset after switching off. Acknowledges event in fault buffer. When bit  $07 = "0"$ , no reset occurs. When there is a slope change of bit 07 to "1", a reset occurs after switching off.

#### Bit 08, Jog 1 OFF/ON

Activation of the pre-programmed speed in par. 8-90 Bus Jog 1 Speed. JOG 1 is only possible if bit 04 = "0" and bit 00 - 03 = "1".

#### Bit 09, Jog 2 OFF/ON

Activation of the pre-programmed speed in par. 8-91 Bus Jog 2 Speed. JOG 2 is only possible if bit 04 = "0" and bit 00 - 03 = "1".

#### Bit 10, Data invalid/valid

Is used to tell the frequency converter whether the control word is to be used or ignored. Bit 10 = "0" causes the control word to be ignored, Bit 10 = "1" causes the control word to be used. This function is relevant, because the control word is always contained in the telegram, regardless of which type of telegram is used, i.e. it is possible to turn off the control word if you do not wish to use it in connection with updating or reading parameters.

#### Bit 11, No function/Slow down

Is used to reduce the speed reference value by the amount given in par. 3-12 Catch up/slow Down Value value. When bit 11 = "0", no modification of the reference value occurs. When bit  $11 = "1"$ , the reference value is reduced.

#### Bit 12, No function/Catch up

Is used to increase the speed reference value by the amount given in par. 3-12 Catch up/slow Down Value. When bit  $12 = "0"$ , no modification of the reference value occurs. When bit  $12 = "1"$ , the reference value is increased. If both - slowing down and accelerating - are activated (bit 11 and 12 = "1"), slowing down has priority, i.e. the speed reference value will be reduced.

5 How to Control **Danfoss** Modbus TCP

#### Bits 13/14, Set-up selection

Bits 13 and 14 are used to choose between the four parameter set-ups according to the following table:

The function is only possible if *Multi Set-up* has been chosen in par. 0-10 Active Set-up. The selection in par. 8-55 Set-up Select determines how bits 13 and 14 are linked with the corresponding function of the digital inputs. Changing set-up while running is only possible if the set-ups have been linked in par. 0-12 This Set-up Linked to.

#### Bit 15, No function/Reverse

Bit  $15 = 0$ " causes no reversing.

Bit  $15 = 1$ " causes reversing.

Note: In the factory setting reversing is set to *digital* in par.8-54 [Reversing Select](#page-40-0).

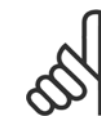

**NB!** Bit 15 causes reversing only when Ser. communication, Logic or or Logic and is selected.

**5.4.3 Status Word according to PROFIdrive Profile (STW)** 

The Status word is used to notify a master (e.g. a PC) about the status of a slave.

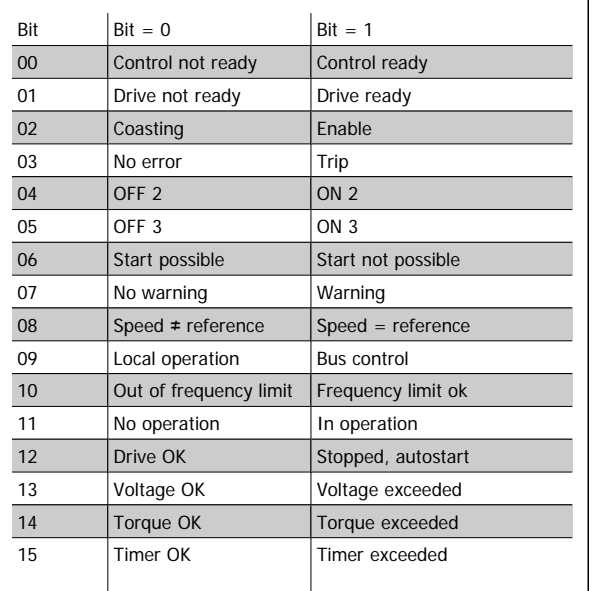

#### **Explanation of the Status Bits**

#### Bit 00, Control not ready/ready

When bit 00 = "0", bit 00, 01 or 02 of the Control word is "0" (OFF 1, OFF 2 or OFF 3) - or the frequency converter is switched off (trip). When bit 00 = "1", the frequency converter control is ready, but there is not necessarily power supply to the unit present (in the event of external 24 V supply of the control system).

#### Bit 01, VLT not ready/ready

Same significance as bit 00, however, there is a supply of the power unit. The frequency converter is ready when it receives the necessary start signals.

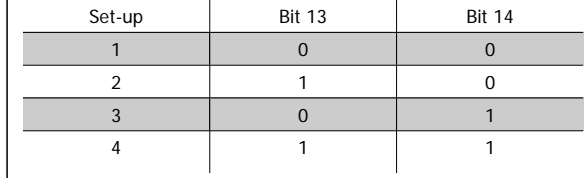

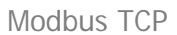

Modbus TCP **Danfost** 5 How to Control

#### Bit 02, Coasting/Enable

When bit 02 = "0", bit 00, 01 or 02 of the Control word is "0" (OFF 1, OFF 2 or OFF 3 or coasting) - or the frequency converter is switched off (trip). When bit  $02 = "1"$ , bit 00, 01 or 02 of the Control word is "1"; the frequency converter has not tripped.

#### Bit 03, No error/Trip

When bit  $03 = "0"$ , no error condition of the frequency converter exists. When bit 03 = "1", the frequency converter has tripped and requires a reset signal before it can start.

#### Bit 04, ON 2/OFF 2

When bit 01 of the Control word is "0", then bit  $04 = "0"$ . When bit 01 of the Control word is "1", then bit 04 = "1".

### Bit 05, ON 3/OFF 3

When bit 02 of the Control word is "0", then bit  $05 = "0"$ . When bit 02 of the Control word is "1", then bit  $05 = "1"$ .

#### Bit 06, Start possible/Start not possible

If PROFIdrive has been selected in par.8-10 [Control Word Profile](#page-36-0), bit 06 will be "1" after a switch-off acknowledgement, after activation of OFF2 or OFF3, and after switching on the mains voltage. Start not possible will be reset, with bit 00 of the Control word being set to "0" and bit 01, 02 and 10 being set to "1".

#### Bit 07, No warning/Warning

Bit  $07 = 0$ " means that there are no warnings. Bit 07 = "1" means that a warning has occurred.

#### Bit 08, Speed ≠ reference / Speed = reference

When bit 08 = "0", the current speed of the motor deviates from the set speed reference value. This may occur, for example, when the speed is being changed during start/stop through ramp up/down.

When bit 08 = "1", the current speed of the motor corresponds to the set speed reference value.

#### Bit 09, Local operation/Bus control

Bit 09 = "0" indicates that the frequency converter has been stopped by means of the stop button on the LCP, or that [Linked to hand] or [Local] has been selected in par. 3-13 Reference Site.

When bit  $09 = "1"$ , the frequency converter can be controlled through the serial interface.

#### Bit 10, Out of frequency limit/Frequency limit OK

When bit 10 = "0", the output frequency is outside the limits set in par. 4-52 Warning Speed Low and par. 4-53 Warning Speed High. When bit 10 = "1", the output frequency is within the indicated limits.

#### Bit 11, No operation/Operation

#### When bit  $11 = "0"$ , the motor does not turn.

When bit 11 = "1", the frequency converter has a start signal, or the output frequency is higher than 0 Hz.

#### Bit 12, Drive OK/Stopped, autostart

When bit 12 = "0", there is no temporary overloading of the inverter.

When bit 12 = "1", the inverter has stopped due to overloading. However, the frequency converter has not switched off (trip) and will start again after the overloading has ended.

#### Bit 13, Voltage OK/Voltage exceeded

When bit 13 = "0", the voltage limits of the frequency converter are not exceeded. When bit 13 = "1", the direct voltage in the intermediate circuit of the frequency converter is too low or too high.

#### Bit 14, Torque OK/Torque exceeded

When bit 14 = "0", the motor torque is below the limit selected in par. 4-16 Torque Limit Motor Mode and par. 4-17 Torque Limit Generator Mode. When bit 14 = "1", the limit selected in par. 4-16 Torque Limit Motor Mode or par. 4-17 Torque Limit Generator Mode is exceeded.

5 How to Control **Danfoss** Modbus TCP

### Bit 15, Timer OK/Timer exceeded

When bit 15 = "0", the timers for the thermal motor protection and thermal frequency converter protection have not exceeded 100%. When bit  $15 = "1"$ , one of the timers has exceeded  $100\%$ .

Modbus TCP **Danfoss** 5 How to Control

# **5.4.4 PROFIdrive State - Transition Diagram**

In the PROFIdrive Control profile, the control bits 0 to 3 perform the basic start-up / power down functions, whereas the control bits 4 to 15 perform application-oriented control.

The figure below shows the basic state-transition diagram, where control bits 0 to 3 control the transitions, and the corresponding status bit indicates the actual state. The black bullets indicate the priority of the control signals, where fewer bullets indicate lower priority, and more bullets indicate higher priority.

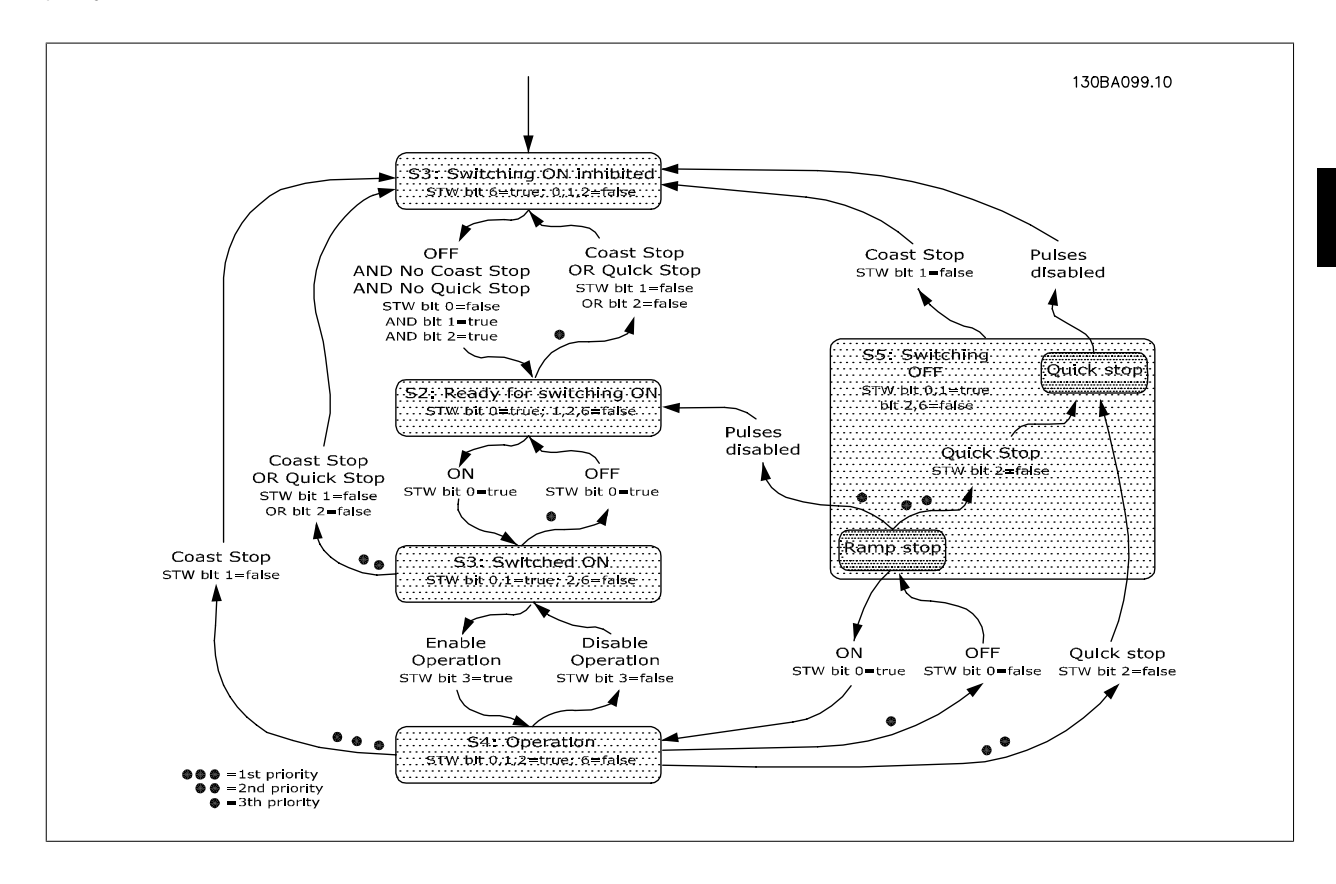

5 How to Control **Danfoss** Modbus TCP

# **5.5 Danfoss FC Control Profile**

### **5.5.1 Danfoss FC Control Profile**

Control Word according to FC ProfileDrive Profile.

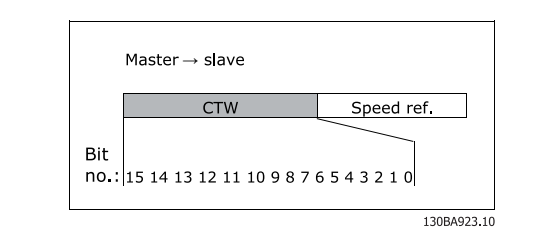

Illustration 5.1: (par.8-10 [Control Word Profile](#page-36-0) = FC profile)

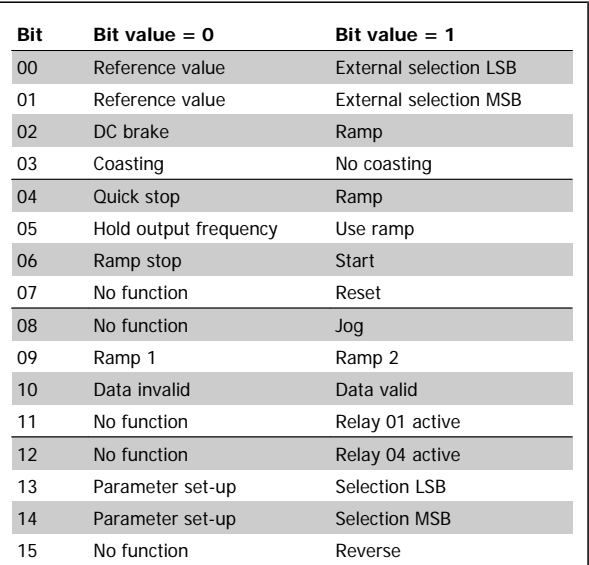

#### **Explanation of Control Bits**

#### Bits 00/01

Bits 00 and 01 are used to choose between the four reference values, which are pre-programmed in par. 3-10 Preset Reference according to the following table:

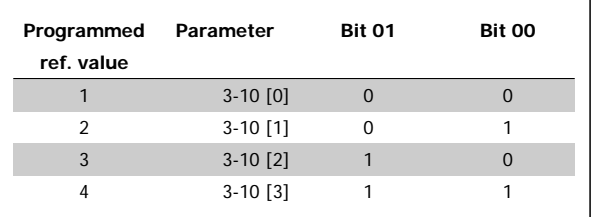

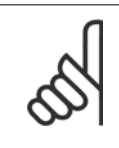

**NB!**

In par. 8-56 Preset Reference Select select a selection is made to define how Bit 00/01 gates with the corresponding function on the digital inputs.

#### Bit 02, DC brake:

Bit 02 = '0' leads to DC braking and stop. Braking current and duration are set in par. 2-01 DC Brake Current and par. 2-02 DC Braking Time. Bit  $02 = '1'$  leads to ramping, par. 3-41 Ramp 1 Ramp up Time

#### Bit 03, Coasting:

Bit 03 = '0' causes the frequency converter to immediately "let go" of the motor (the output transistors are "shut off"), so that it coasts to a standstill.

Bit 03 = '1' enables the frequency converter to start the motor if the other starting conditions have been fulfilled.

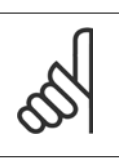

**NB!** In par. 8-50 Coasting Select a selection is made to define how Bit 03 gates with the corresponding function on a digital input.

#### Bit 04, Quick stop:

Bit 04 = '0' causes a stop, in which the motor speed is ramped down to stop via par. 3-81 Quick Stop Ramp Time.

### Bit 05, Hold output frequency:

**NB!**

Bit  $05 = '0'$  causes the present output frequency (in Hz) to freeze. The frozen output frequency can then be changed only by means of the digital inputs (par. 5-10 Terminal 18 Digital Input to par. 5-15 Terminal 33 Digital Input) programmed to Speed up and Speed down.

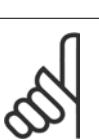

If Freeze output is active, the frequency converter can only be stopped by the following:

- Bit 03 Coasting stop
- Bit 02 DC braking
- Digital input (par. 5-10 Terminal 18 Digital Input to par. 5-15 Terminal 33 Digital Input) programmed to DC braking, Coasting stop or Reset and coasting stop

#### Bit 06, Ramp stop/start:

Bit  $06 = '0'$  causes a stop, in which the motor speed is ramped down to stop via the selected *ramp down* parameter. Bit  $06 = 1$  permits the frequency converter to start the motor, if the other starting conditions have been fulfilled.

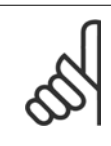

#### **NB!**

In par. 8-53 Start Select Start select a selection is made to define how Bit 06 Ramp stop/start gates with the corresponding function on a digital input.

#### Bit 07, Reset:

Bit  $07 = '0'$  no reset. Bit  $07 = '1'$  resets a trip. Reset is activated on the leading edge of the signal, i.e. when changing from logic '0' to logic '1'.

#### Bit 08, Jog:

Bit 08 = '1' causes the output frequency to be determined by par. 3-19 Jog Speed [RPM].

#### Bit 09, Selection of ramp 1/2:

Bit  $09 = '0'$  means that ramp 1 is active (par. 3-40 Ramp 1 Type to par. 3-47 Ramp 1 S-ramp Ratio at Decel. Start). Bit 09 = '1' means that ramp 2 (par. 3-50 Ramp 2 Type to par. 3-57 Ramp 2 S-ramp Ratio at Decel. Start) is active.

#### Bit 10, Data not valid/Data valid:

This bit tells the frequency converter whether the control word is to be used or ignored. Bit  $10 = '0'$  causes the control word to be ignored, Bit  $10 = '1'$  causes the control word to be used. The control word is always contained in the telegram, regardless of which type of telegram is used, so this function is useful for 'turning off' the control word when not required for updating or reading parameters.

#### Bit 11, Relay 01:

Bit 11 = '0' Relay not activated. Bit 11 = '1' Relay 01 activated, provided Control word bit 11 has been chosen in par. 5-40 Function Relay.

#### Bit 12, Relay 02:

Bit 12 = '0' Relay 02 has not been activated. Bit 12 = '1' Relay 02 has been activated, provided *Control word bit 12* has been chosen in par. 5-40 Function Relay.

#### Bit 13/14, Selection of set-up:

Bits 13 and 14 are used to select one of four menu set-ups according to the following table:

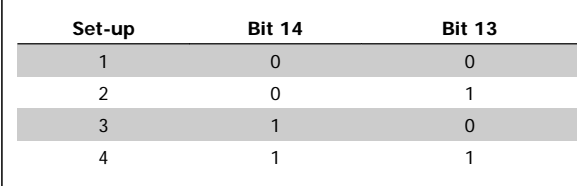

The function is only possible when Multi-Set-ups is selected in par. 0-10 Active Set-up.

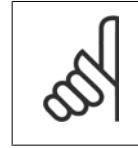

**NB!**

In par. 8-55 Set-up Select a selection is made to define how Bit 13/14 gates with the corresponding function on the digital inputs.

#### Bit 15 Reverse:

Bit 15 = '0' causes no reversing. Bit 15 = '1' causes reversing. Note: In the factory setting reversing is set to *digital* in par.8-54 [Reversing Se](#page-40-0)[lect](#page-40-0). Bit 15 causes reversing only when Ser. communication, Logic AND or Logic OR is selected.

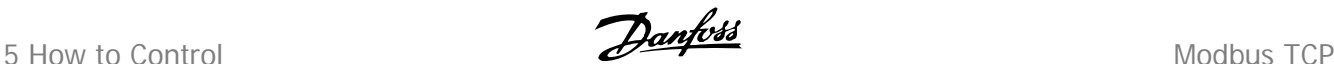

### **5.5.2 Status Word according to FC ProfileDrive Profile (STW)**

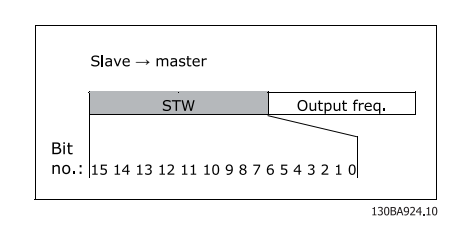

Illustration 5.2: (par.8-10 [Control Word Profile](#page-36-0))

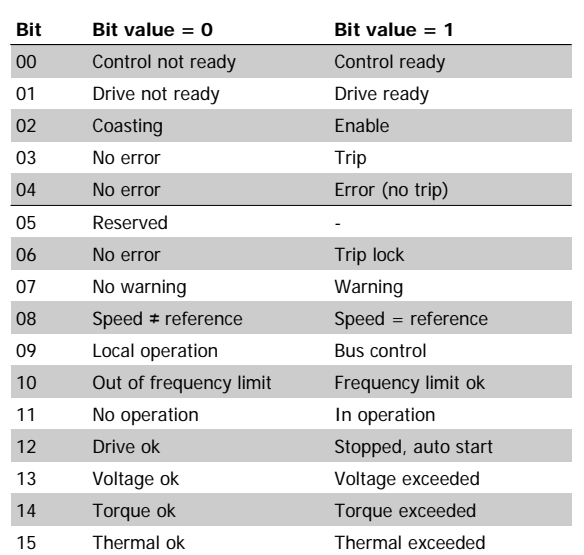

#### **Explanation of the Status Bits**

#### Bit 00, Control ready:

Bit  $00 = '0'$  means that the frequency converter has tripped. Bit  $00 = '1'$ means that the frequency converter controls are ready, but that the power component is not necessarily receiving any power supply (in the event of external 24 V supply to controls).

#### Bit 01, Drive ready:

Bit 01 = '1'. The frequency converter is ready for operation.

#### Bit 02, Coasting stop:

Bit 02 = '0'. The frequency converter has released the motor. Bit 02 = '1'. The frequency converter can start the motor when a start command is given.

#### Bit 03, No error/Trip:

Bit 03 = '0' means that the frequency converter is not in fault mode. Bit  $03 = '1'$  means that the frequency converter is tripped, and that a reset signal is required to re-establish operation.

#### Bit 04, No error/Error (no trip):

Bit  $04 = '0'$  means that the frequency converter is not in fault mode. Bit  $04 = '1'$  means that there is a frequency converter error but no trip.

#### Bit 05, Reserved:

Bit 05 is not used in the status word.

#### Bit 06, No error / Trip lock:

Bit  $06 = '0'$  means that the frequency converter is not in fault mode. Bit 06 = '1' means that the frequency converter is tripped, and locked.

#### Bit 07, No warning/Warning:

Bit  $07 = '0'$  means that there are no warnings. Bit  $07 = '1'$  means that a warning has occurred.

#### Bit 08, Speed≠ reference/Speed = reference:

Bit  $08 = '0'$  means that the motor is running, but that the present speed is different from the preset speed reference. For example, this might occur while the speed is being ramped up/down during start/stop. Bit 08 = '1' means that the present motor speed matches the preset speed reference.

#### Bit 09, Local operation/Bus control:

Bit 09 = '0' means that [STOP/RESET] is activated on the control unit, or that Local control in par. 3-13 Reference Site is selected. It is not possible to control the frequency converter via serial communication. Bit 09 = '1' means that it is possible to control the frequency converter via the fieldbus/ serial communication.

#### Bit 10, Out of frequency limit:

Bit 10 =  $'0'$ , if the output frequency has reached the value in par. 4-11 Motor Speed Low Limit [RPM] or par. 4-13 Motor Speed High Limit [RPM]. Bit  $10 = '1'$  means that the output frequency is within the defined limits.

#### Bit 11, No operation/In operation:

Bit 11 = '0' means that the motor is not running. Bit 11 = '1' means that the frequency converter has a start signal or that the output frequency is greater than 0 Hz.

#### Bit 12, Drive OK/Stopped, auto start:

Bit  $12 = 0$ ' means that there is no temporary over temperature on the inverter. Bit 12 = '1' means that the inverter has stopped because of over temperature, but that the unit has not tripped and will resume operation once the over temperature stops.

#### Bit 13, Voltage OK/Voltage exceeded:

Bit 13 = '0' means that there are no voltage warnings. Bit 13 = '1' means that the DC voltage in the frequency converter's intermediate circuit is too low or too high.

#### Bit 14, Torque OK/Torque limit exceeded:

Bit  $14 = '0'$  means that the motor current is lower than the torque limit selected in par. 4-16 and 4-17 Torque limit. Bit  $14 = '1'$  means that the torque limit in par. 4-16 and 4-17 Torque limit has been exceeded. The nominal torque can be read in par. 16-16 Torque [Nm].

#### Bit 15, Thermal OK/limit exceeded:

Bit 15 = '0' means that the timers for both motor thermal protection and VLT thermal protection, have not exceeded 100%. Bit 15 = '1' means that one of the limits has exceeded 100%.

Modbus TCP **Danfoss** 5 How to Control

# **5.6 Reference Handling**

### **5.6.1 Bus Speed Reference Value**

 $0\% = 0$ hex 100% = 4000hex

 $-100\% = C000$ hex

Depending of the setting of par. 3-00 Reference Range, the reference is scaled from – Max. to + Max. or from Min. to Max.

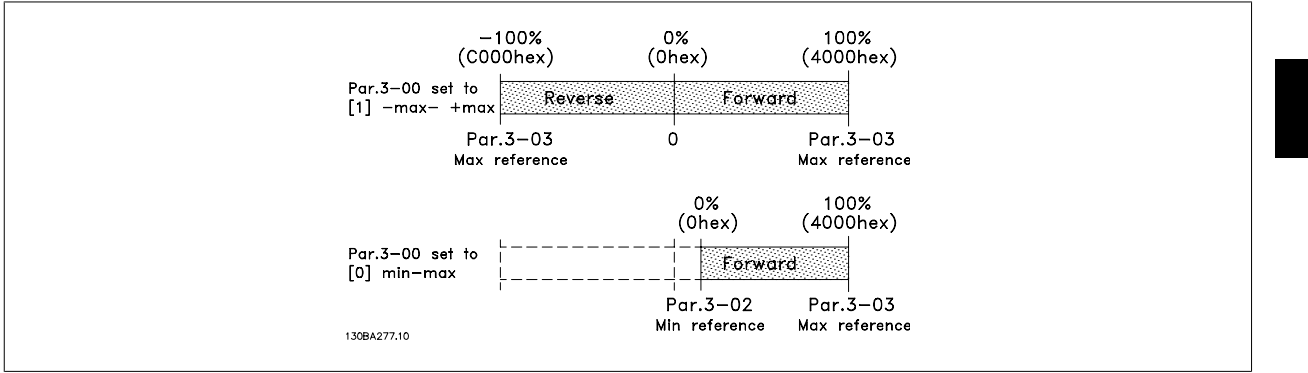

The actual reference [Ref. %] in the VLT frequency converter depends on the settings in the following parameters:

- Par. 1-23 Motor Frequency
- Par. 1-25 Motor Nominal Speed
- Par. 3-02 Minimum Reference
- Par. 3-03 Maximum Reference

All references provided to the frequency converter are added to the total reference value. If a reference is to be controlled by the fieldbus only, ensure that all other reference inputs are zero.

This means that digital and analogue input terminals should not be used for reference signals. The default setting (0%) should be maintained for preset references in par. 3-10 Preset Reference.

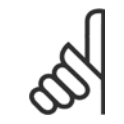

### **NB!**

If the bus speed reference is negative, and the control word contains a run reverse signal, the drive will run clockwise (- - is +).

MAV is scaled in the same way as the reference.

6 Parameters Modbus TCP

MG90P102 - VLT is a protected Danfoss trademark

<span id="page-34-0"></span>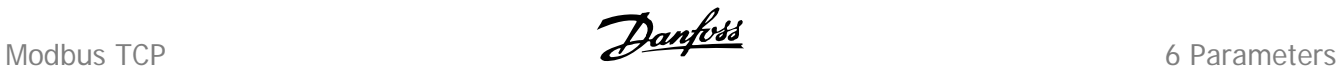

# **6 Parameters**

# **6.1 Parameter Group 8-\*\***

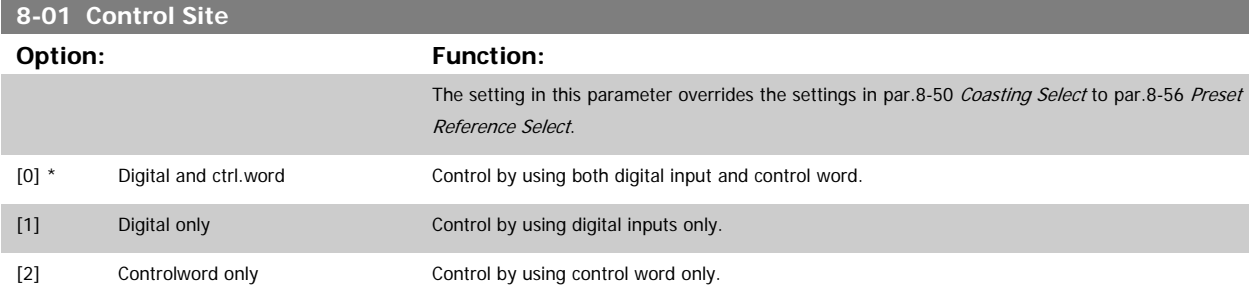

#### **8-02 Control Word Source**

Select the source of the control word: one of two serial interfaces or four installed options. During initial power-up, the frequency converter automatically sets this parameter to Option A [3] if it detects a valid fieldbus option installed in slot A. If the option is removed, the frequency converter detects a change in the configuration, sets par.8-02 Control Word Source back to default setting FCRS485, and the frequency converter then trips. If an option is installed after initial power-up, the setting of par.8-02 Control Word Source will not change but the frequency converter will trip and display: Alarm 67 Option Changed.

This parameter cannot be adjusted while the motor is running.

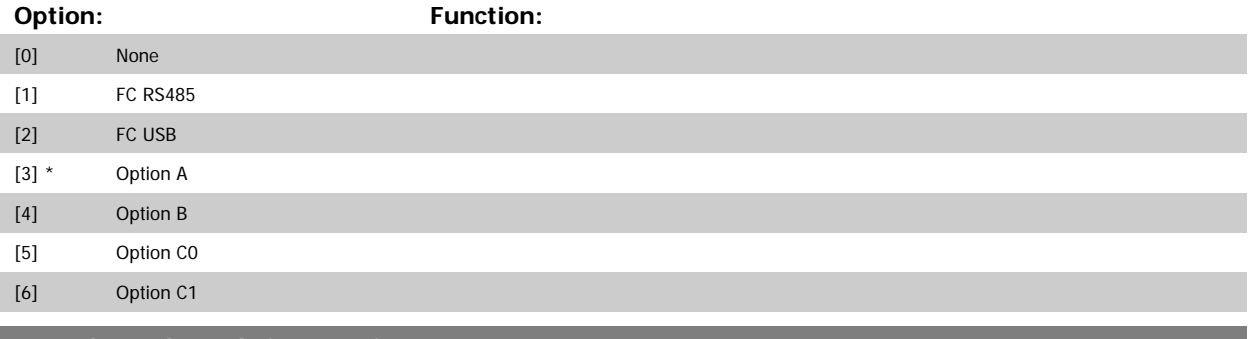

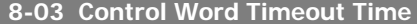

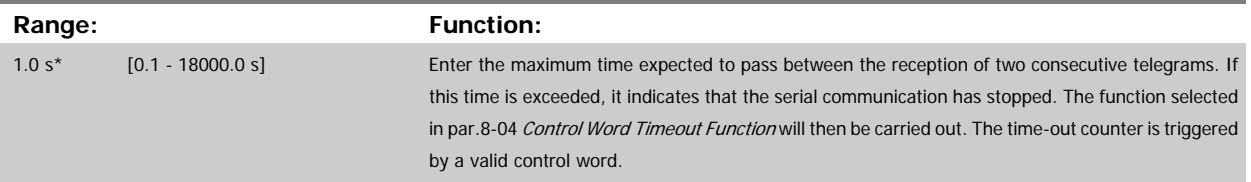

#### **8-04 Control Word Timeout Function**

Select the time-out function. The time-out function activates when the control word fails to be updated within the time period specified in par. 8-03 Control Word Timeout Time.

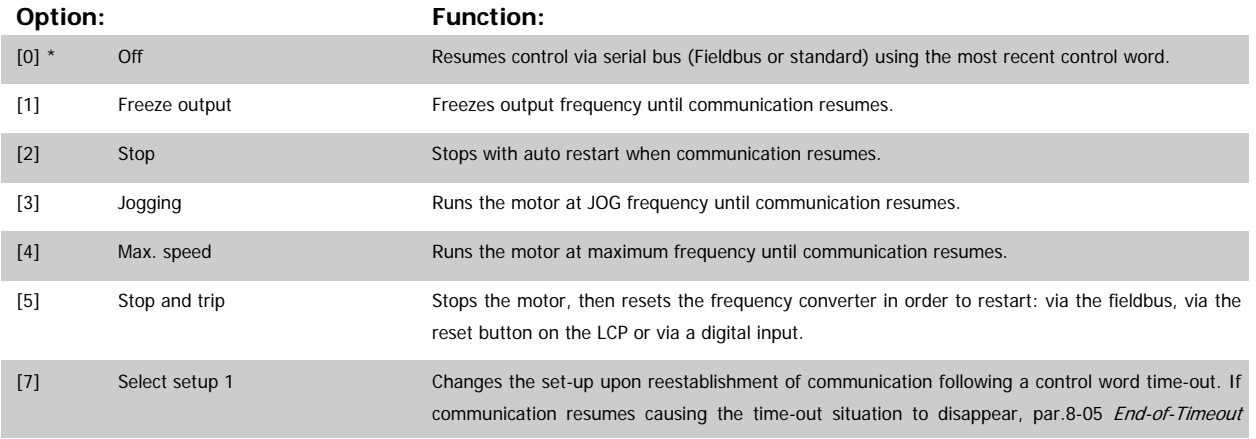

<span id="page-35-0"></span>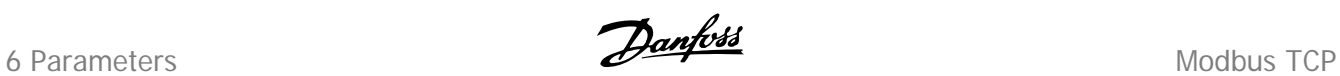

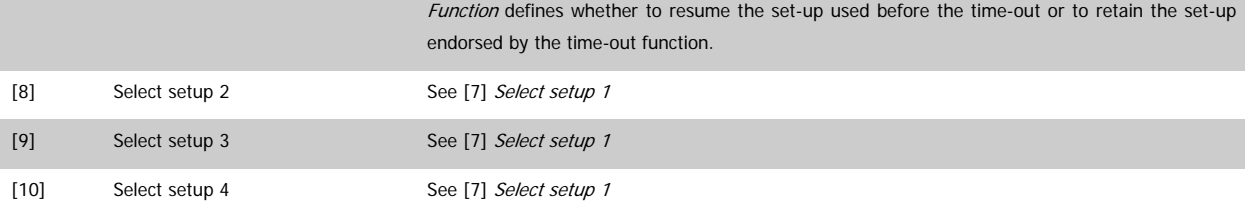

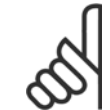

# **NB!**

The following configuration is required in order to change the set-up after a time-out: Set par. 0-10 Active Set-up to [9] Multi set-up and select the relevant link in par. 0-12 This Set-up Linked to.

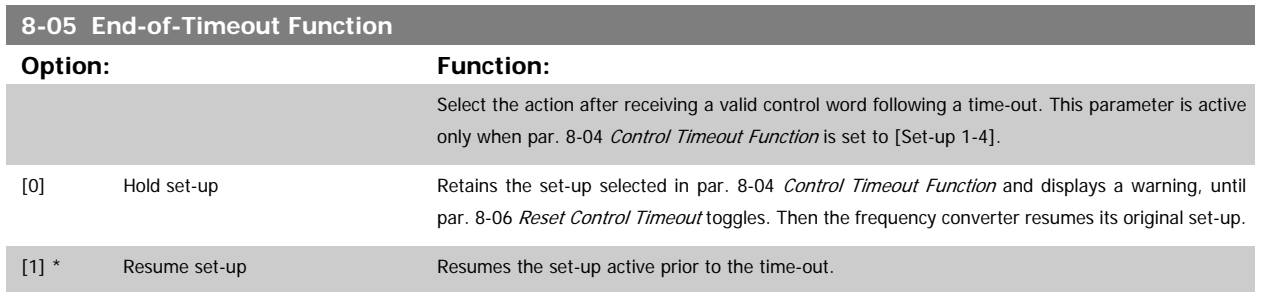

<span id="page-36-0"></span>Modbus TCP 6 Parameters

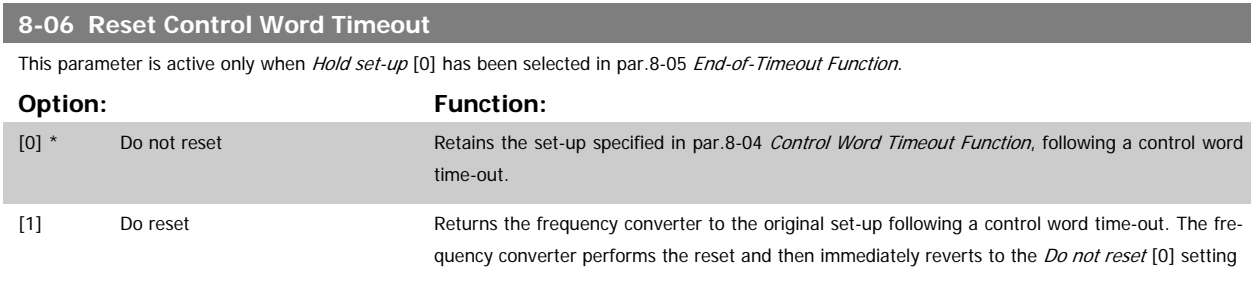

### **8-10 Control Word Profile**

Select the interpretation of the control and status words corresponding to the installed fieldbus. Only the selections valid for the fieldbus installed in slot A will be visible in the LCP display.

For guidelines in selection of FC profile [0] and PROFIdrive profile [1] please refer to the Serial communication via RS 485 Interface section. For additional guidelines in the selection of PROFIdrive profile [1], ODVA [5] and CANopen DSP 402 [7], please refer to the Operating Instructions for the installed fieldbus.

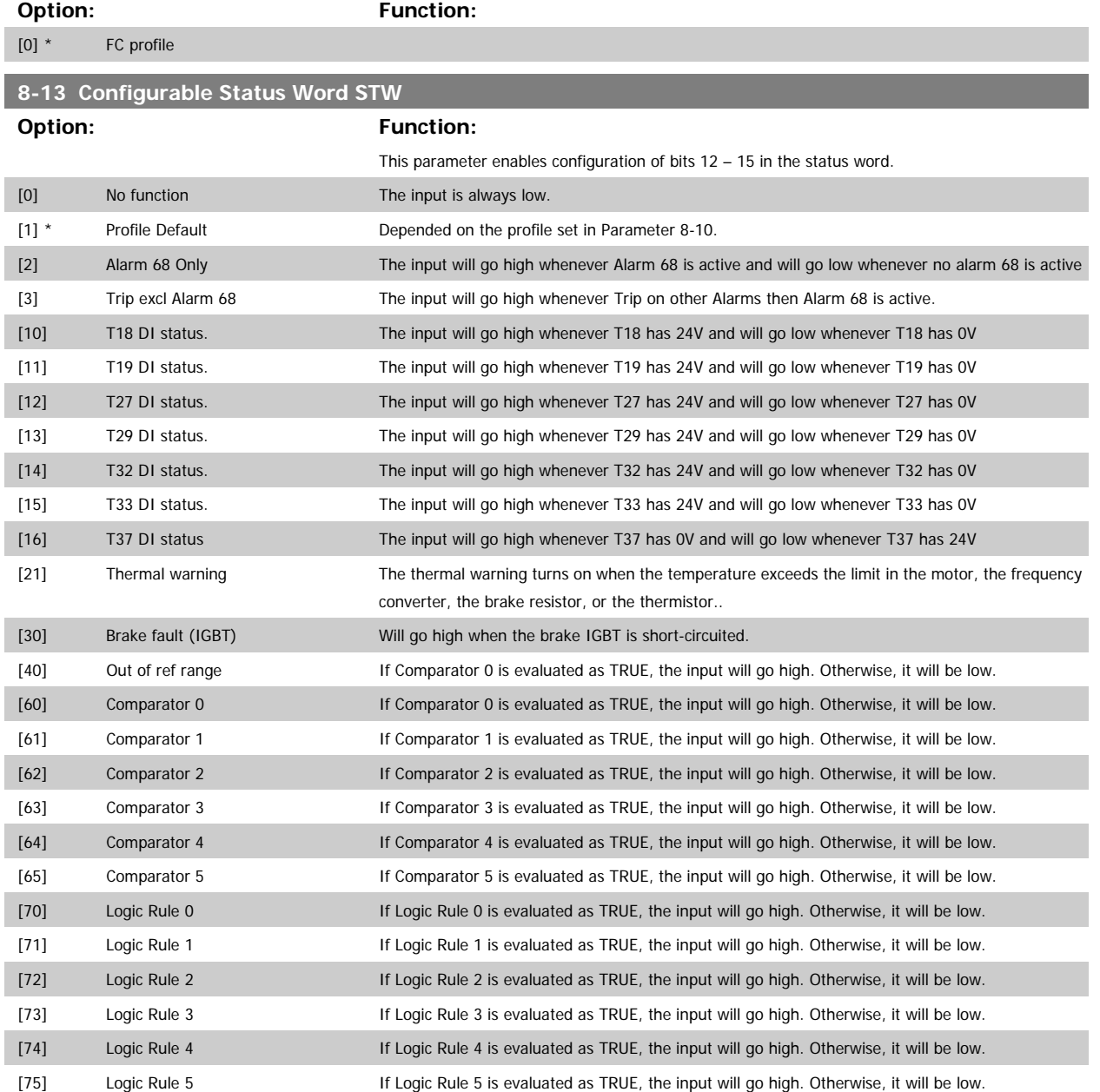

6 Parameters Modbus TCP

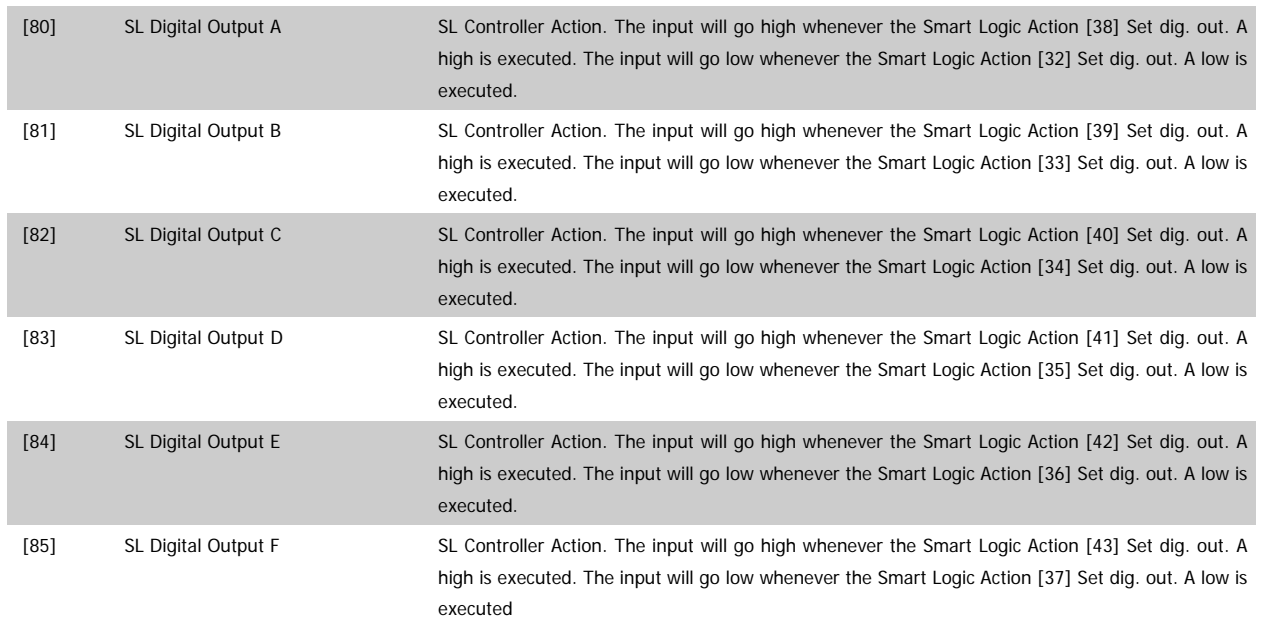

<span id="page-38-0"></span>Modbus TCP 6 Parameters

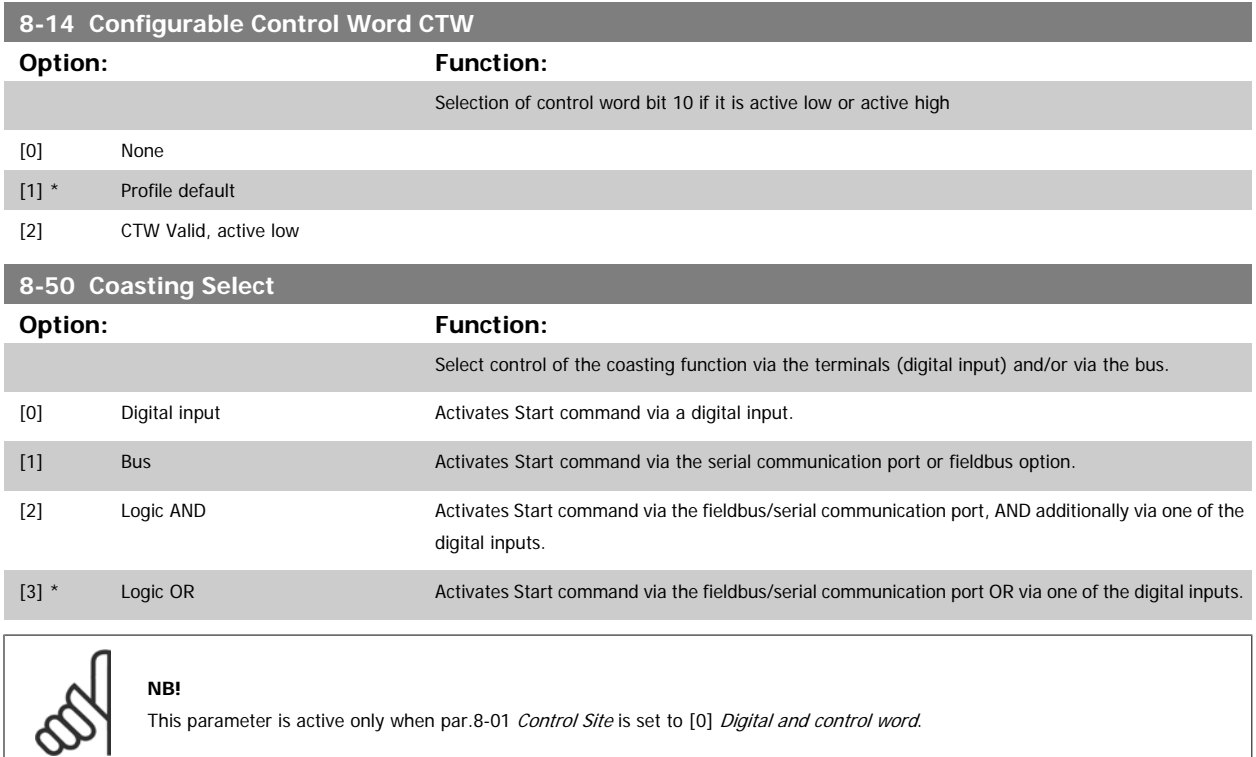

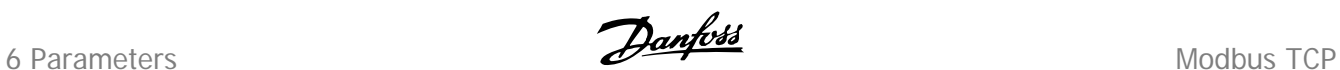

### **8-51 Quick Stop Select**

**NB!**

Select control of the Quick Stop function via the terminals (digital input) and/or via the bus.

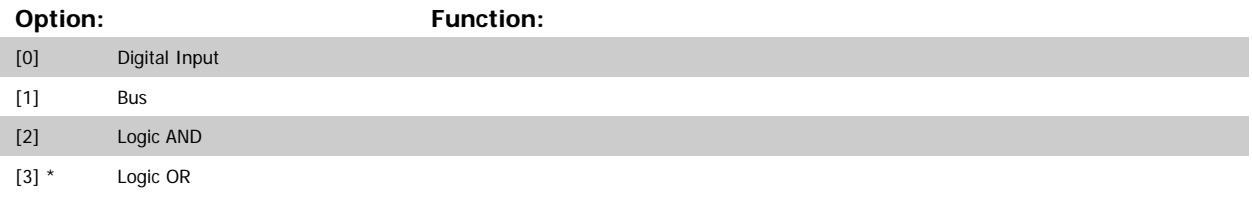

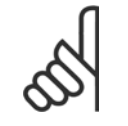

This parameter is active only when par.8-01 [Control Site](#page-34-0) is set to [0] Digital and control word.

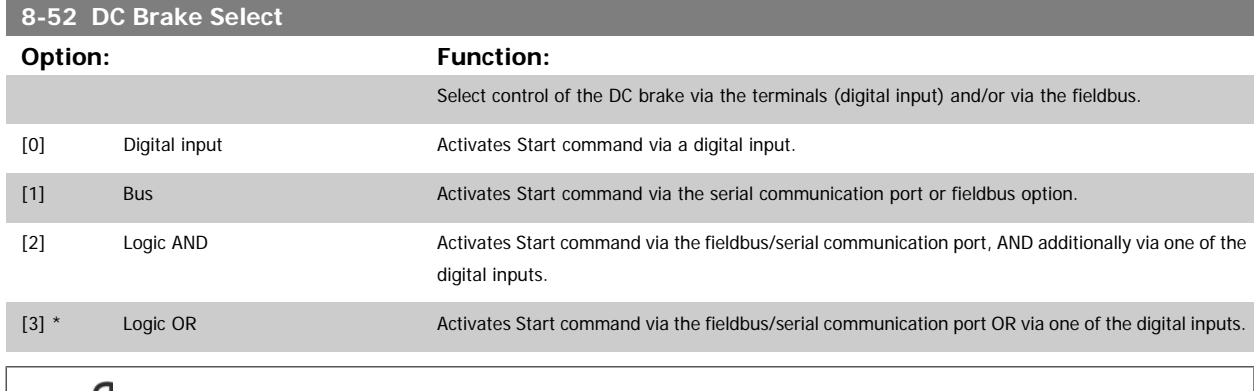

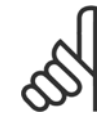

# **NB!**

This parameter is active only when [par.8-01](#page-34-0) Control Site is set to [0] Digital and control word.

This parameter is active only when par.8-01 [Control Site](#page-34-0) is set to [0] Digital and control word.

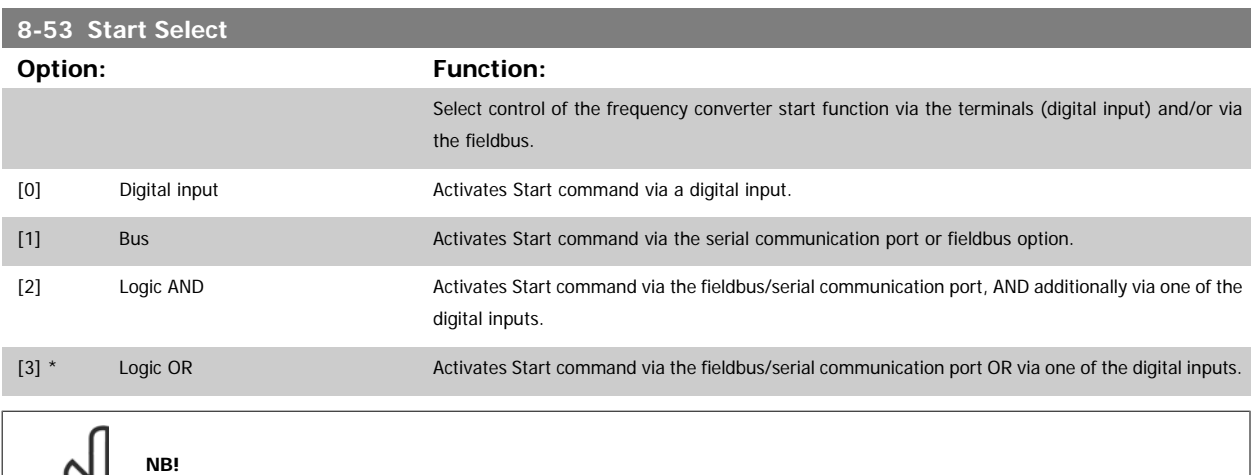

<span id="page-40-0"></span>Modbus TCP 6 Parameters

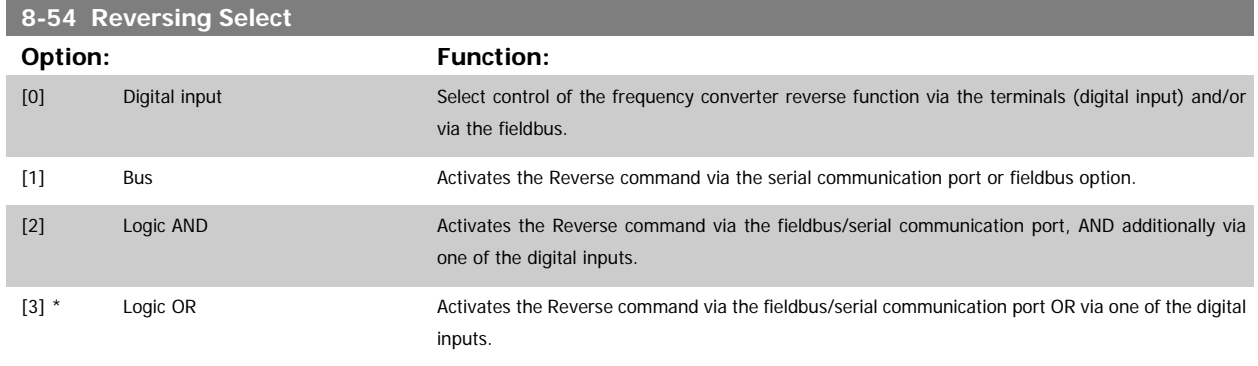

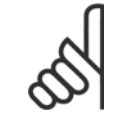

**NB!**

This parameter is only active when par. 8-01 Control Site is set to [0] Digital and control word.

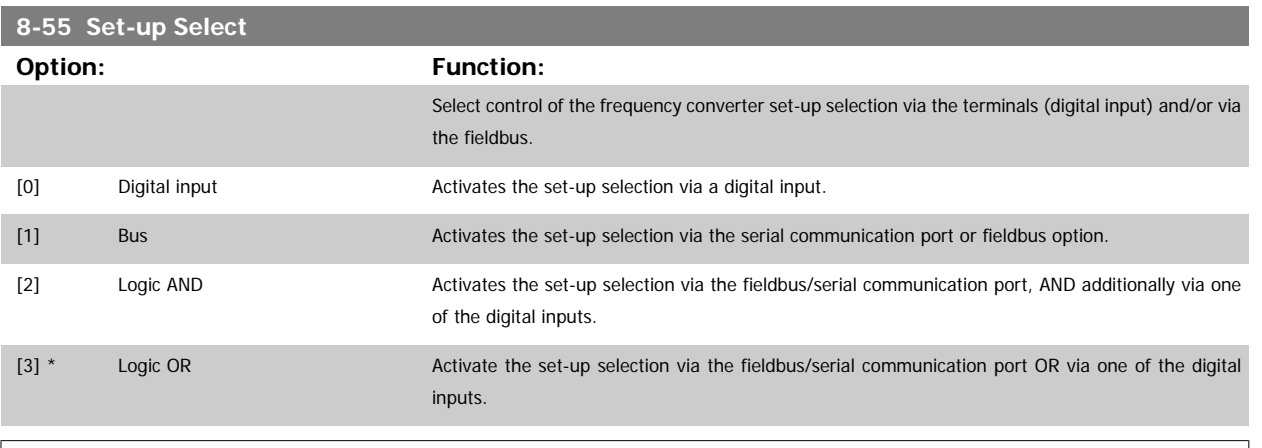

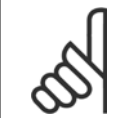

**NB!**

This parameter is active only when par.8-01 [Control Site](#page-34-0) is set to [0] Digital and control word.

<span id="page-41-0"></span>6 Parameters Modbus TCP

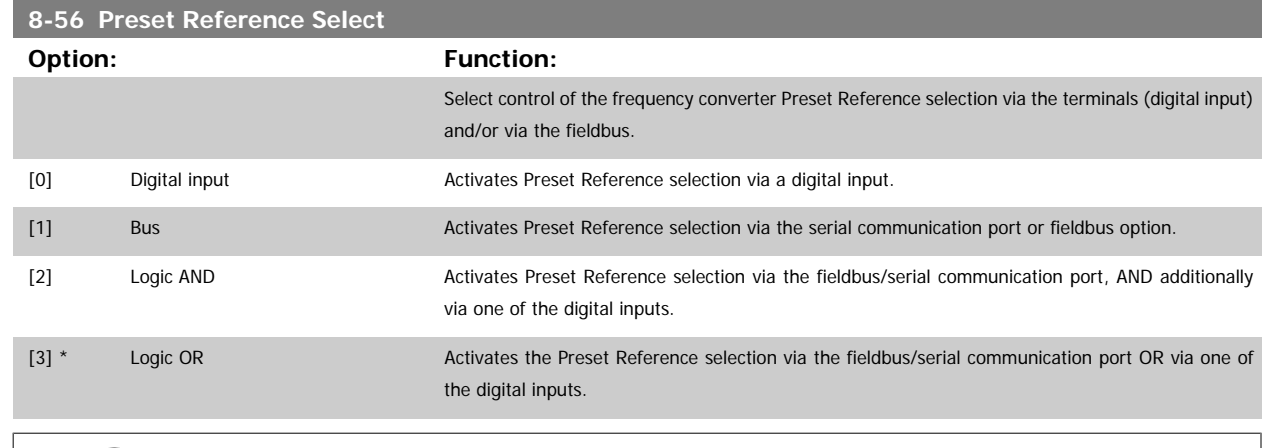

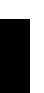

**NB!**

This parameter is active only when [par.8-01](#page-34-0) Control Site is set to [0] Digital and control word.

# **6.2 Parameter Group 12-\*\***

# **6.2.1 IP Settings**

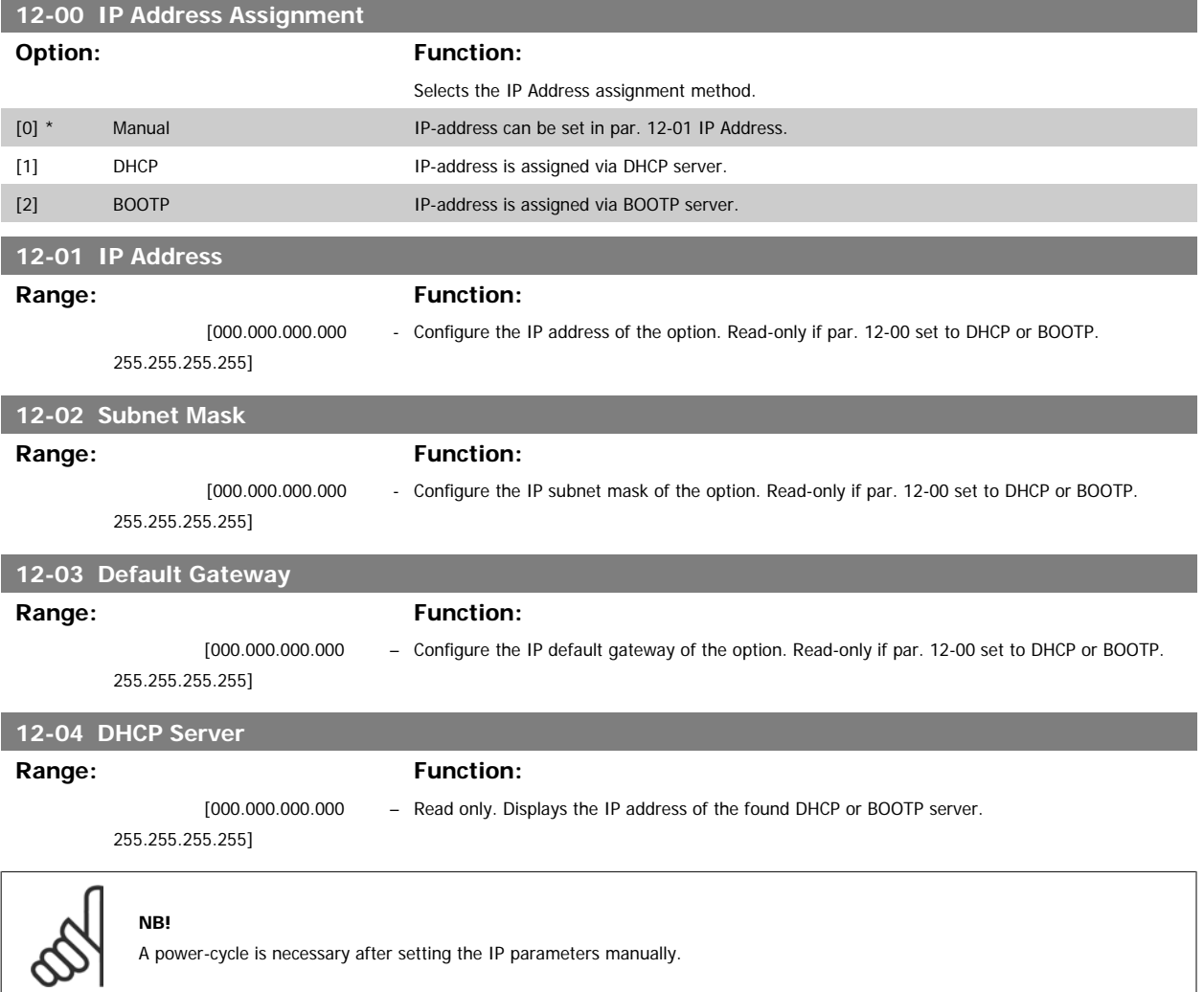

Modbus TCP 6 Parameters

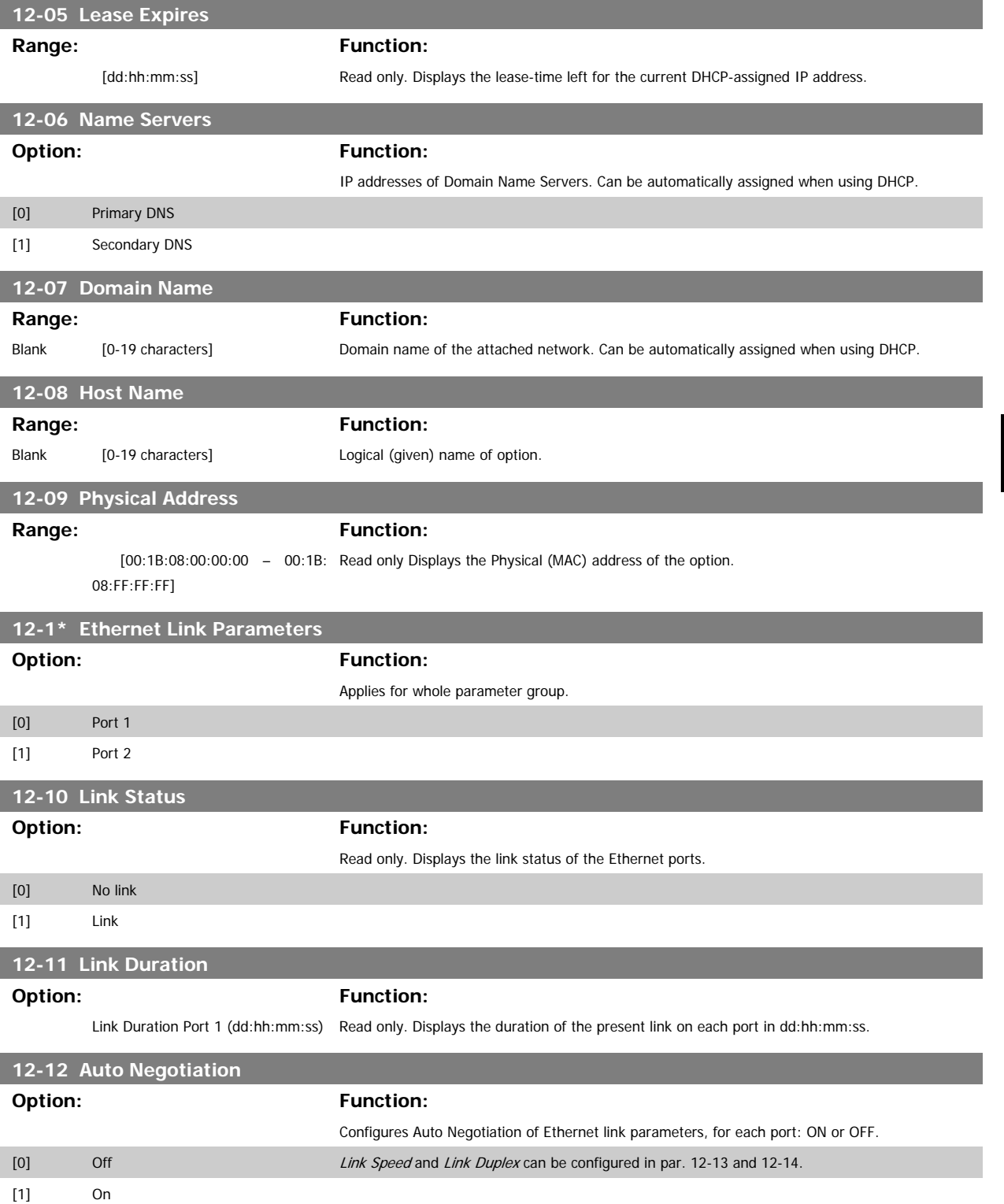

6 Parameters Modbus TCP

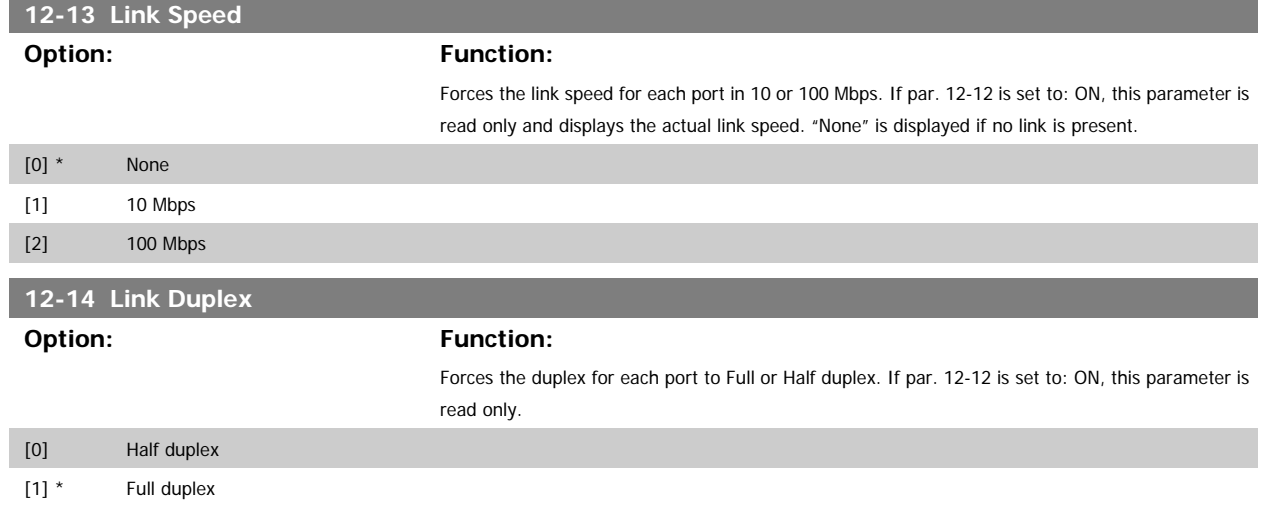

# **6.2.2 Process Data**

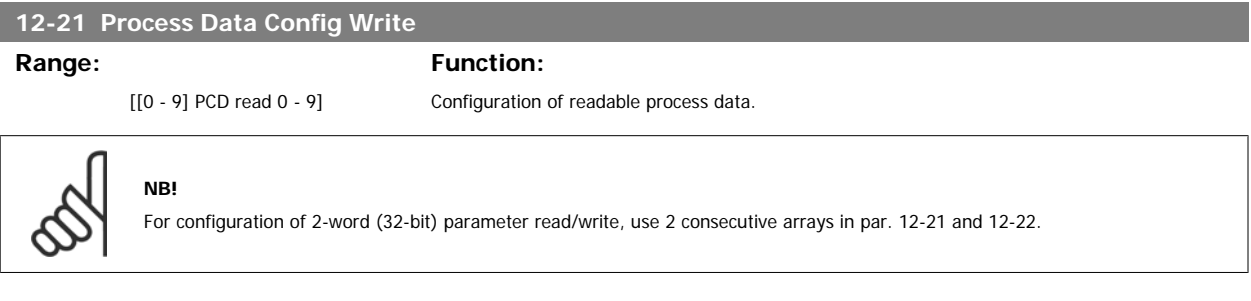

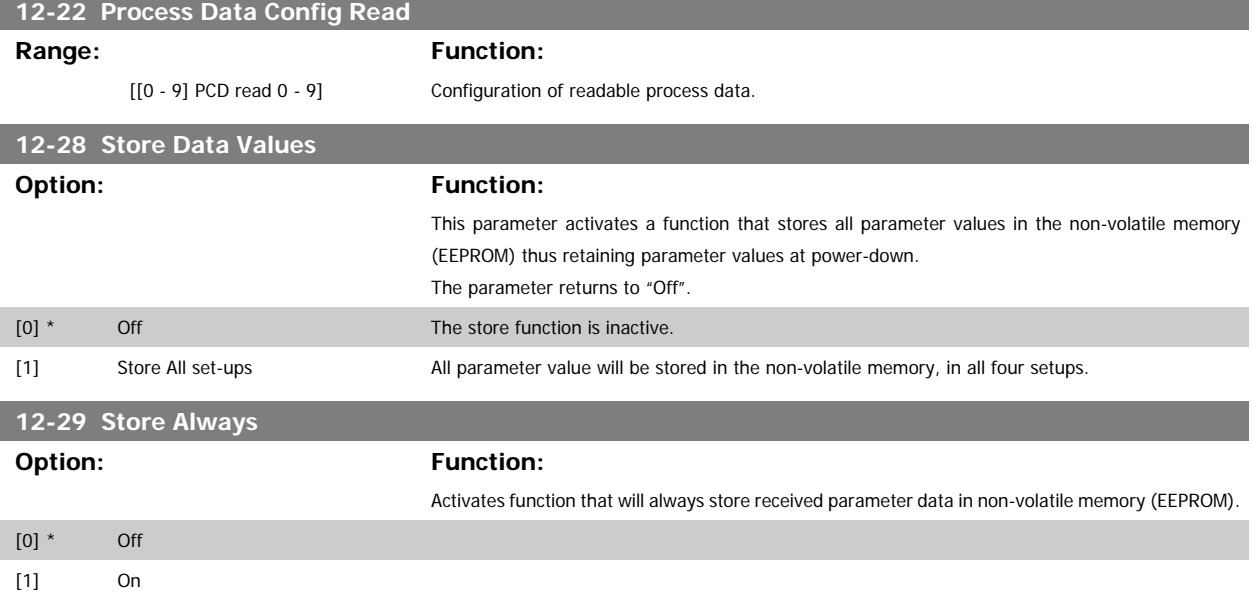

# **6.2.3 Modbus TCP**

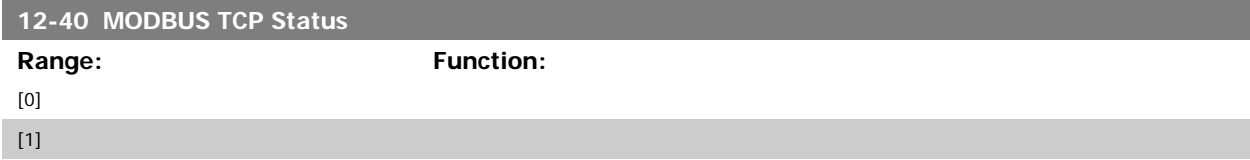

Modbus TCP 6 Parameters

#### Read only. Displays the Modbus TCP- specific 16-bit Status word.

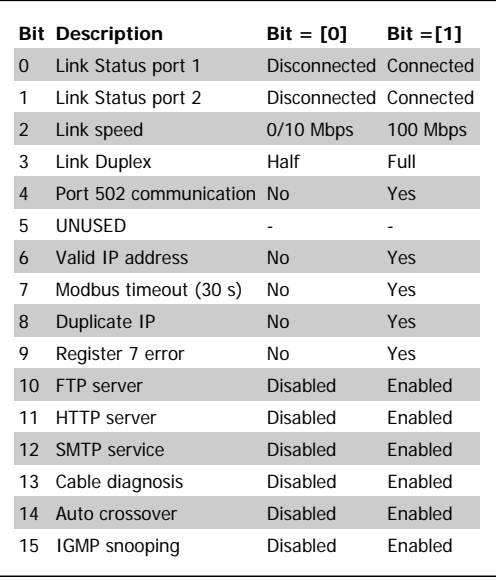

# **12-41 Slave Message Count**

### **Option:** Function:

Read only.

Displays the number of Modbus messages received and processed by the slave.

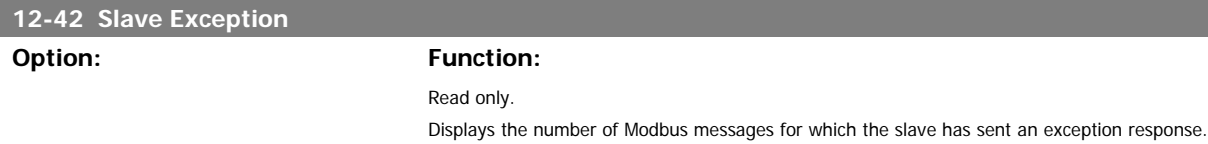

### **6.2.4 Other Ethernet Services**

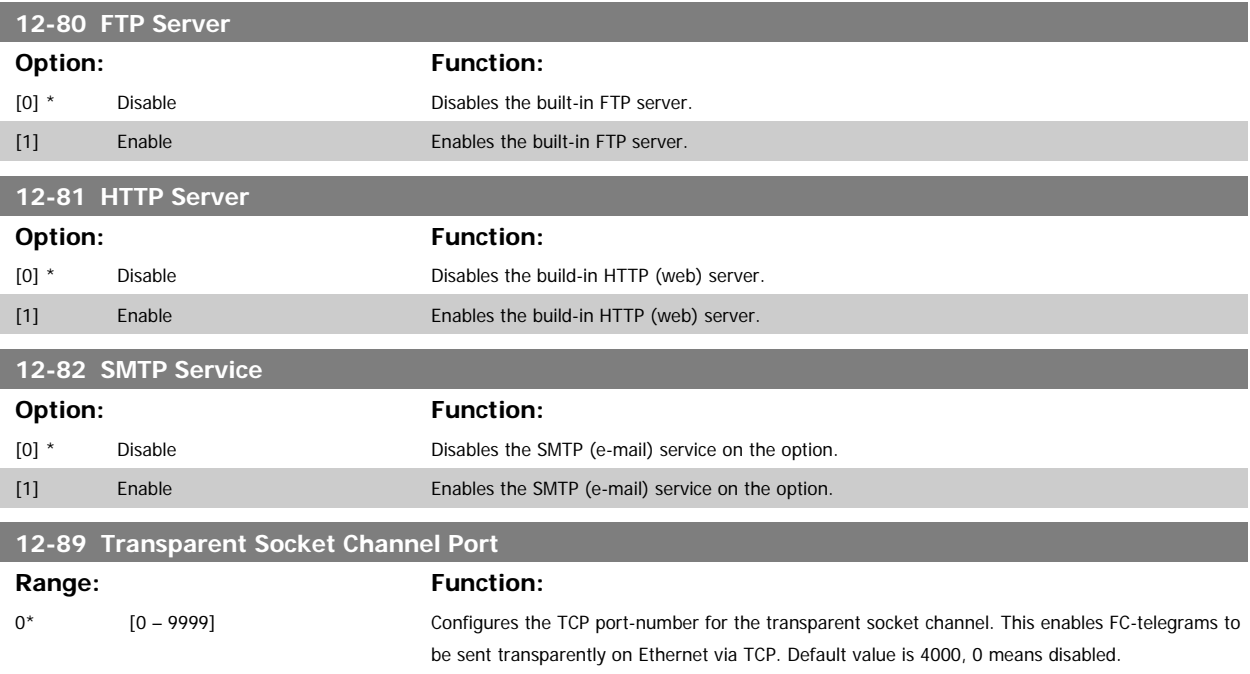

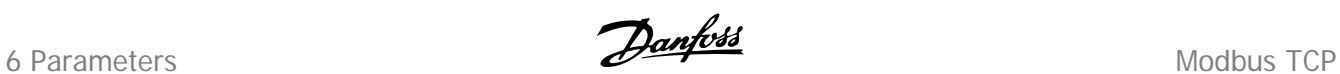

# **6.2.5 Advanced Ethernet Settings**

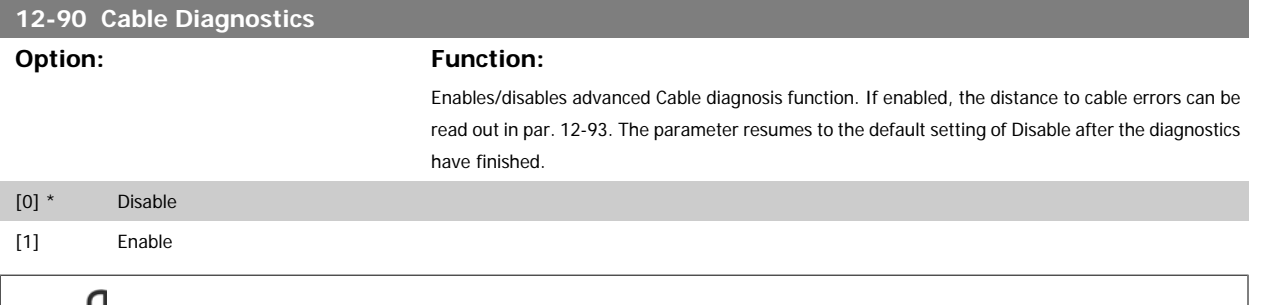

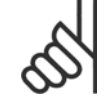

**NB!**

The cable diagnostics function will only be issued on ports where there is no link (see par. 12-10, Link Status)

Modbus TCP 6 Parameters

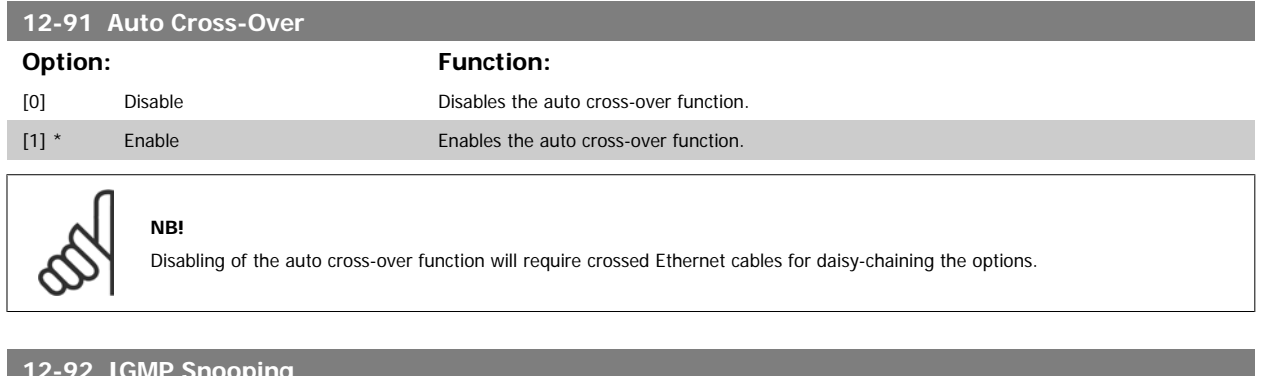

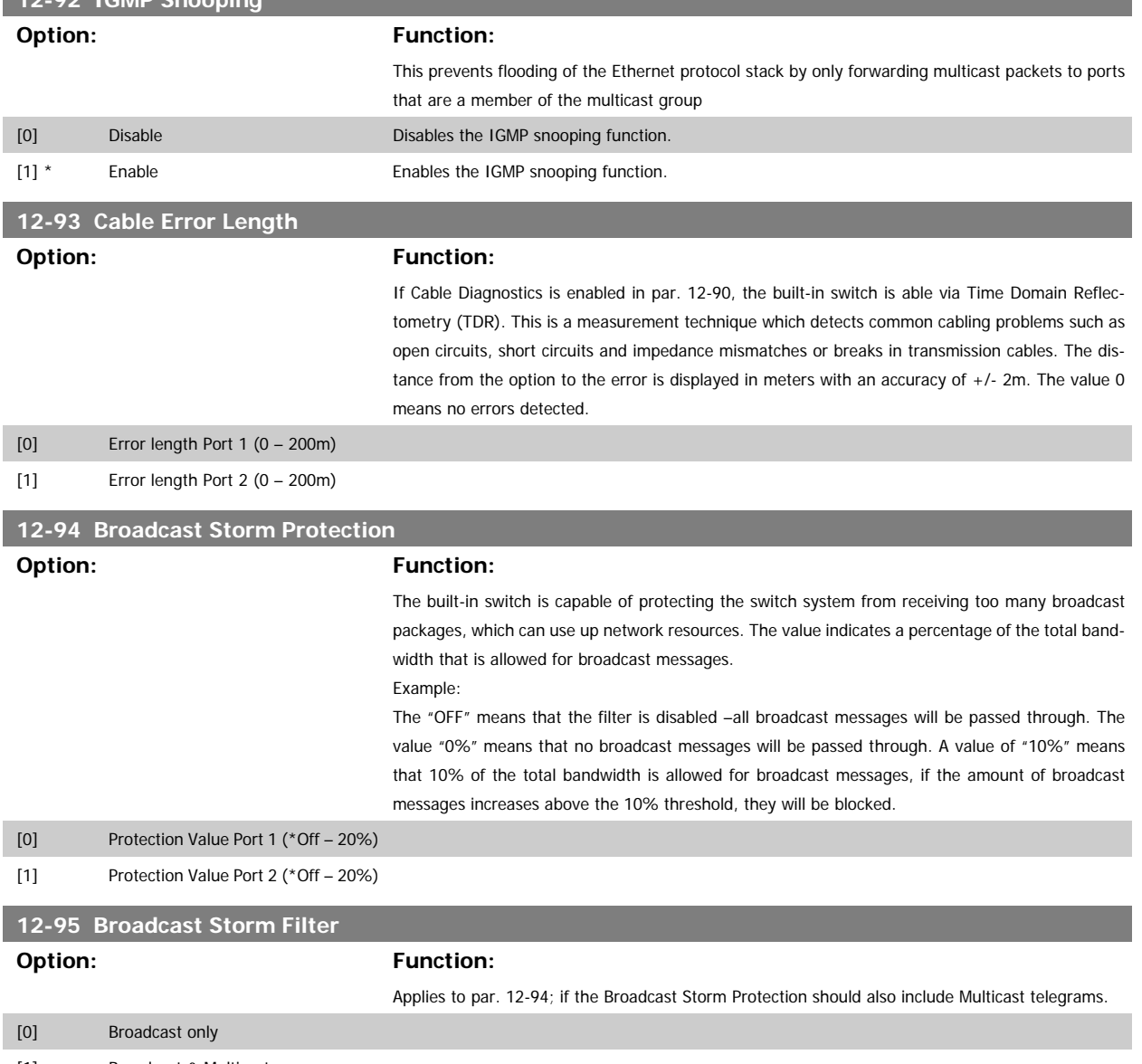

[1] Broadcast & Multicast

 **6**

6 Parameters Modbus TCP

# **12-98 Interface Counters**

**Option: Function:**

Read only. Advanced Interface counters, from build-in switch, can be used for low-level troubleshooting, The parameter shows a sum of port  $1 +$  port 2.

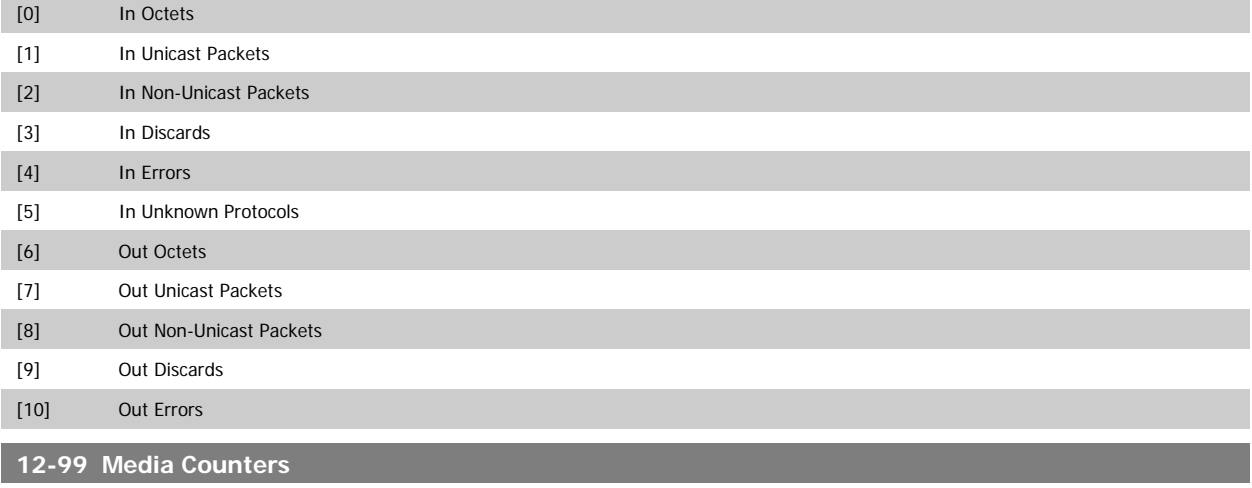

# **Option:** Function:

Read only. Advanced Interface counters, from build-in switch, can be used for low-level troubleshooting, The parameter shows a sum of port 1 + port 2.

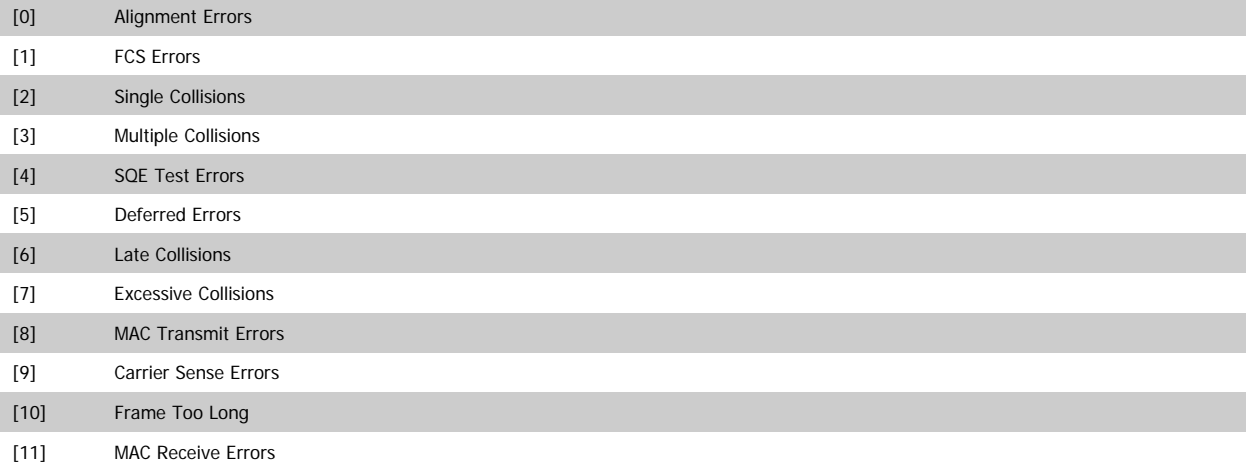

# **6.3 Parameter List**

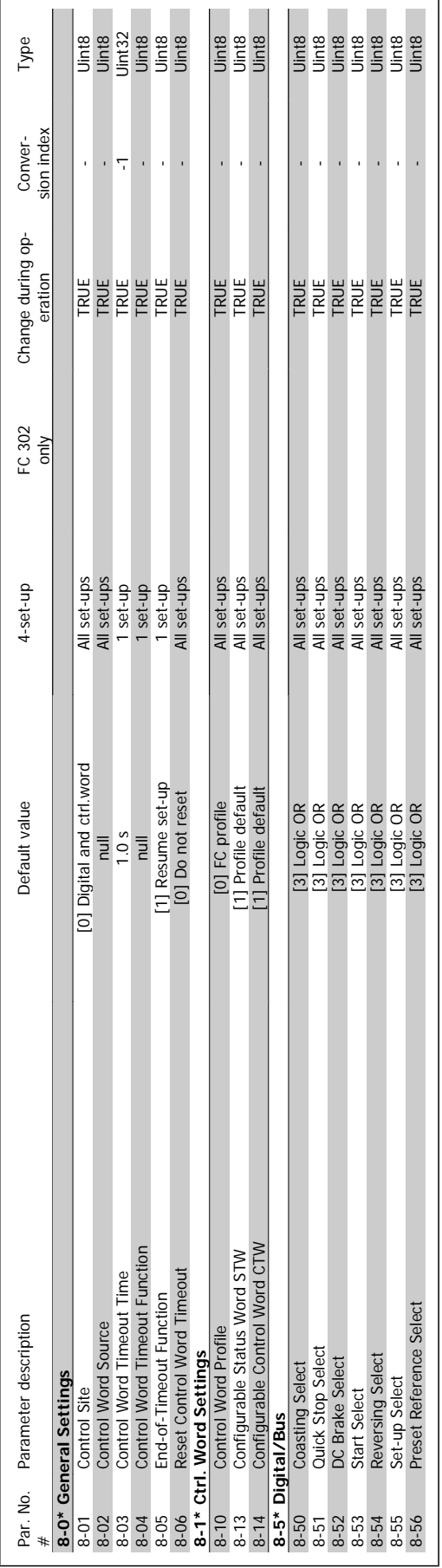

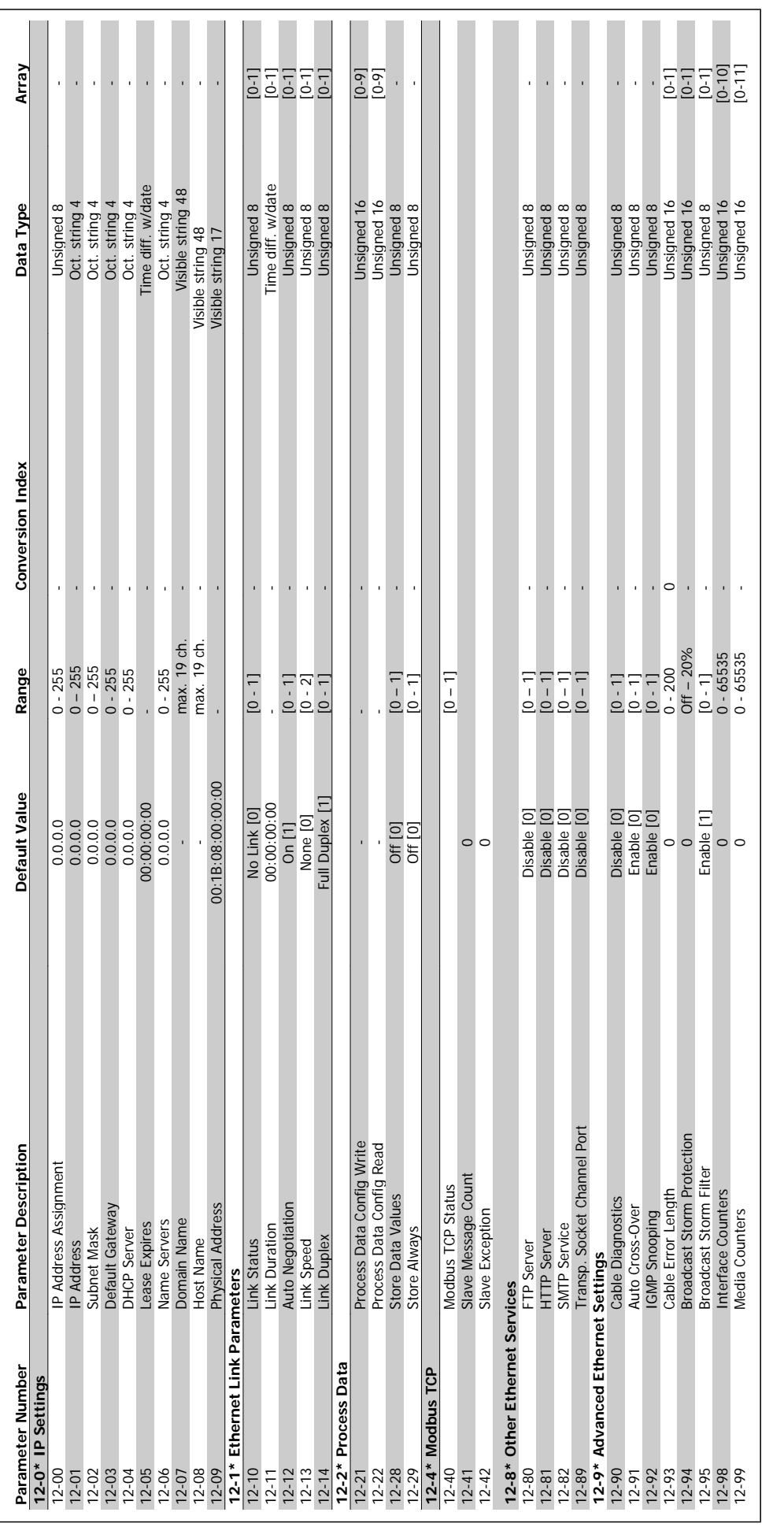

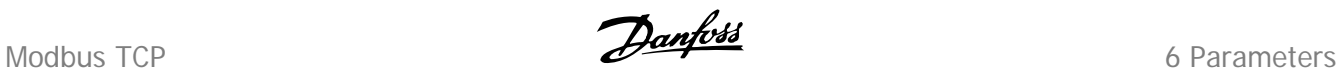

# **6.4 Data Types**

# **6.4.1 Data Types Supported by FC102/FC202/FC300**

#### **Conversion Index**

This number to the left refers to a conversion figure on the right to be used when writing or reading parameters.

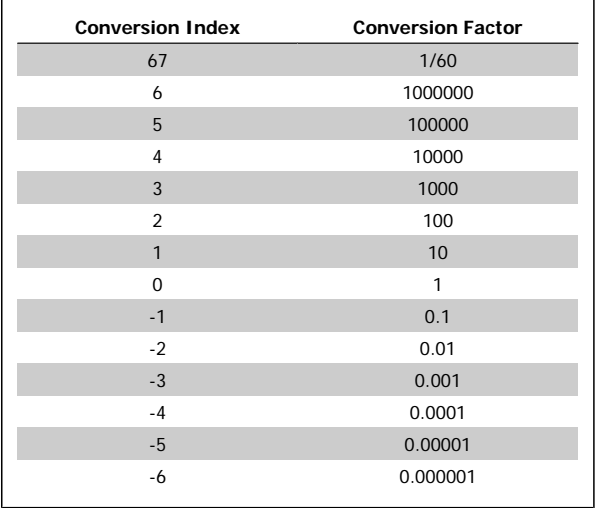

7 Troubleshooting **Danfoss** Modbus TCP

MG90P102 - VLT is a protected Danfoss trademark

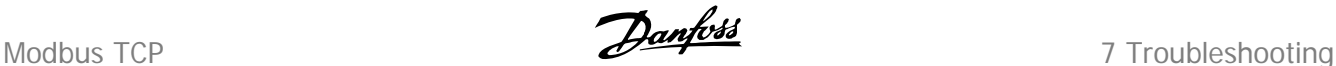

# **7 Troubleshooting**

# **7.1 Troubleshooting**

### **7.1.1 Step-by-step Troubleshooting**

#### **Check: LEDs**

The option contains two LEDs to indicate the state of the device and the network. During normal operation the MS and at least one NS LED will show a constant green light.

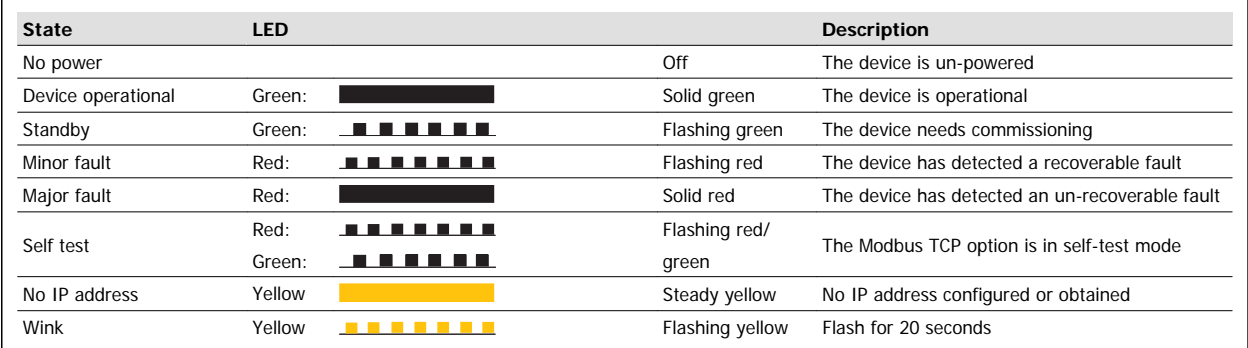

Table 7.1: MS: Module Status

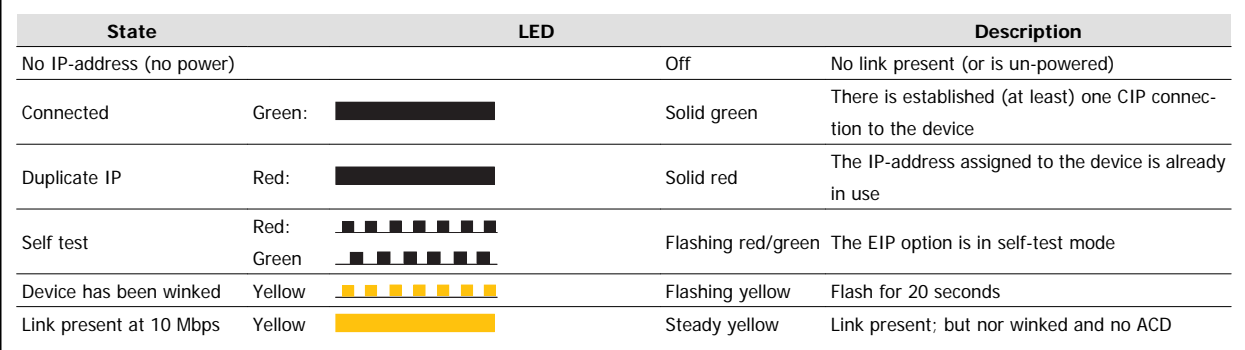

Table 7.2: NS1 + NS2: Network Status (one per port)

### **Check: Link Status**

The status of the Ethernet link cannot be directly identified by means of the LEDs.

Use par. 12-10, Link Status to verify presents of the link.

Use par. 12-11, *Link Duration* to verify that the link is steady present.

The parameter will show the duration of the present link, and preset to 00:00:00:00 if the link is broken.

#### **Check: Cabling**

In rare cases of cabling mis-configuration, the option might show the presents of a link, but no communication is running. Exchange the cable in doubt.

#### **Check: IP Address**

Verify that the option has a valid IP address (please refer to section: IP Settings) in par. 12-01, IP Address. If the option has identified a duplicate IP Address NS LEDs will light steady red. If the option is set up for BOOTP or DHCP, verify that a BOOTP or DHCP server is connected in par. 12-04, DHCP Server. If no server is connected, the parameter will show: 000.000.000.000.

7 Troubleshooting **Community** Contract Terms of Troubleshooting Modbus TCP

# **7.1.2 Alarm Word and Warning Word**

Alarm word and warning word are shown in the display in Hex format. If there is more than one warning or alarm, a sum of all warnings or alarms will be shown. Warning word and alarm word are displayed in par. 16-90 to 16-95. For more information on the individual alarms and warnings, please refer to: FC 200/FC 300 Design Guide.

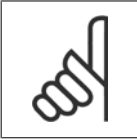

Please note that the availability of the individual alarms and warnings are dependent on the drive type: /FC102/202/FC 300 series.

#### **Warning and Alarm Messages**

**NB!**

There is a clear distinction between alarms and warnings. In the event of an alarm, the frequency converter will enter a fault condition. After the cause for the alarm has been cleared, the master must acknowledge the alarm message in order to start operation of the frequency converter again. A warning, on the other hand, may appear when a warning condition arises, then disappear when conditions return to normal without interfering with the process.

### **Warnings**

All warnings within the frequency converter are represented by a single bit within a warning word. A warning word is always an action parameter. Bit status FALSE [0] means no warning, while bit status TRUE [1] means warning. Each bit status has a corresponding text string message. In addition to the warning word message the master will also be notified via a change in the status word.

#### **Alarms**

Following an alarm message the frequency converter will enter a fault condition. Only after the fault has been rectified and the master has acknowledged the alarm message by a bit in the Control Word, can the VLT resume operation. All alarms within the VLT are represented by a single bit within an alarm word. An alarm word is always an action parameter. Bit status FALSE [0] means no alarm, while bit status TRUE [1] means alarm. In CIP, Alarms are divided in to two categories:

- **-** Major Recoverable Faults
- **-** Major Unrecoverable Faults

Please refer to the following tables for a classification of the specific faults.

**7** 

Modbus TCP **Danfoss** 7 Troubleshooting

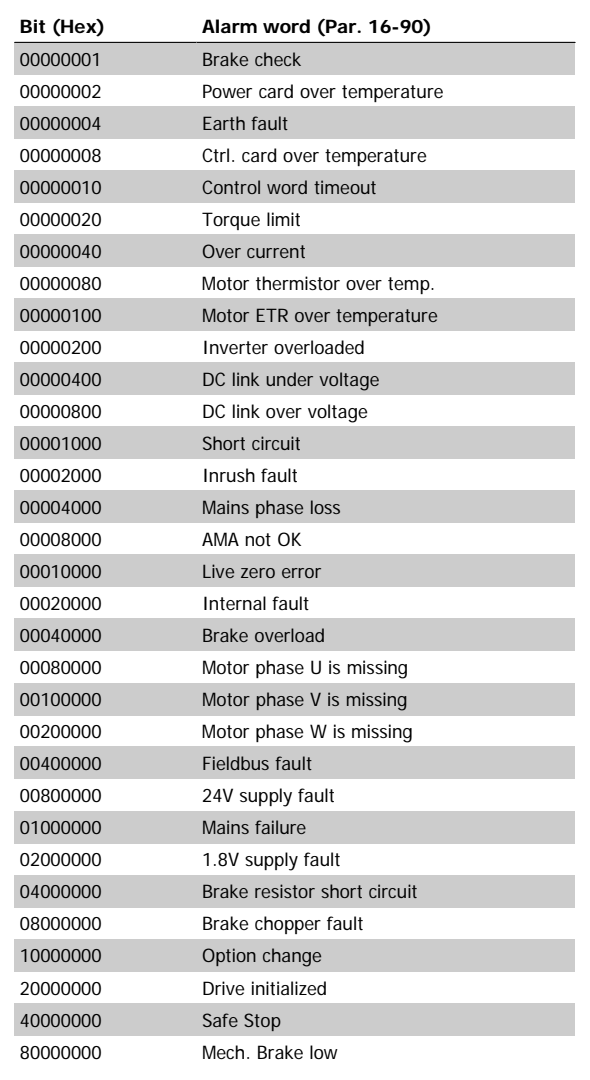

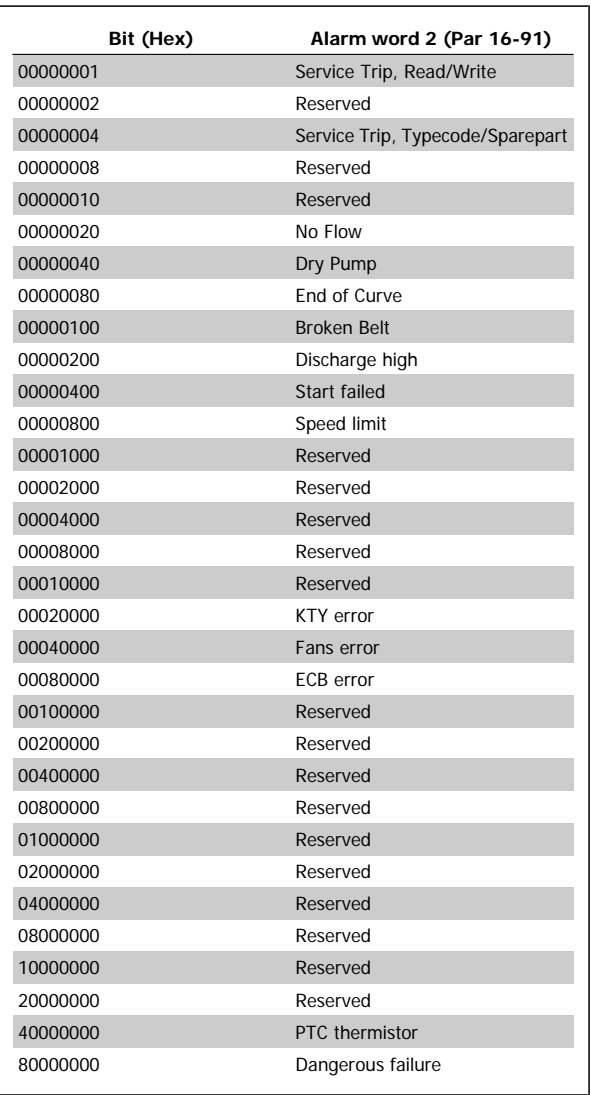

7 Troubleshooting **Danfoss** Modbus TCP

 $\overline{\phantom{0}}$ 

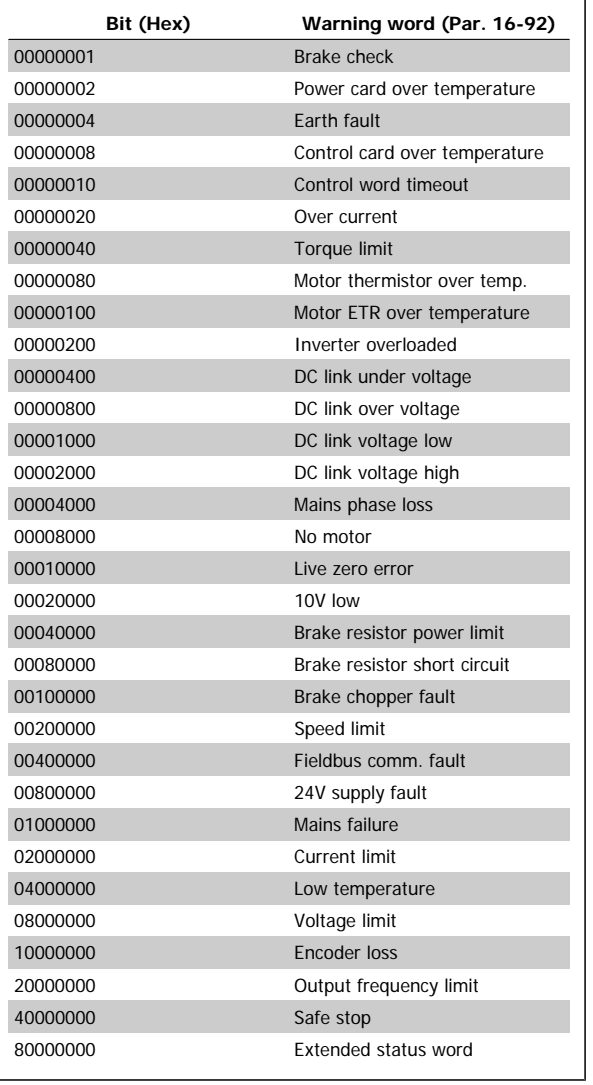

Modbus TCP **Danfoss** 7 Troubleshooting

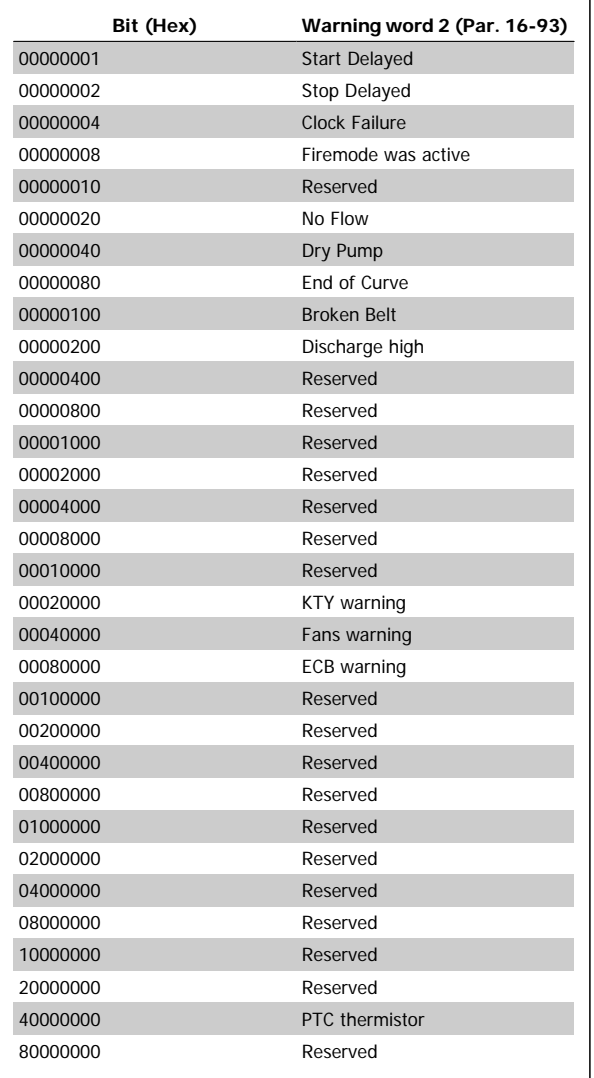

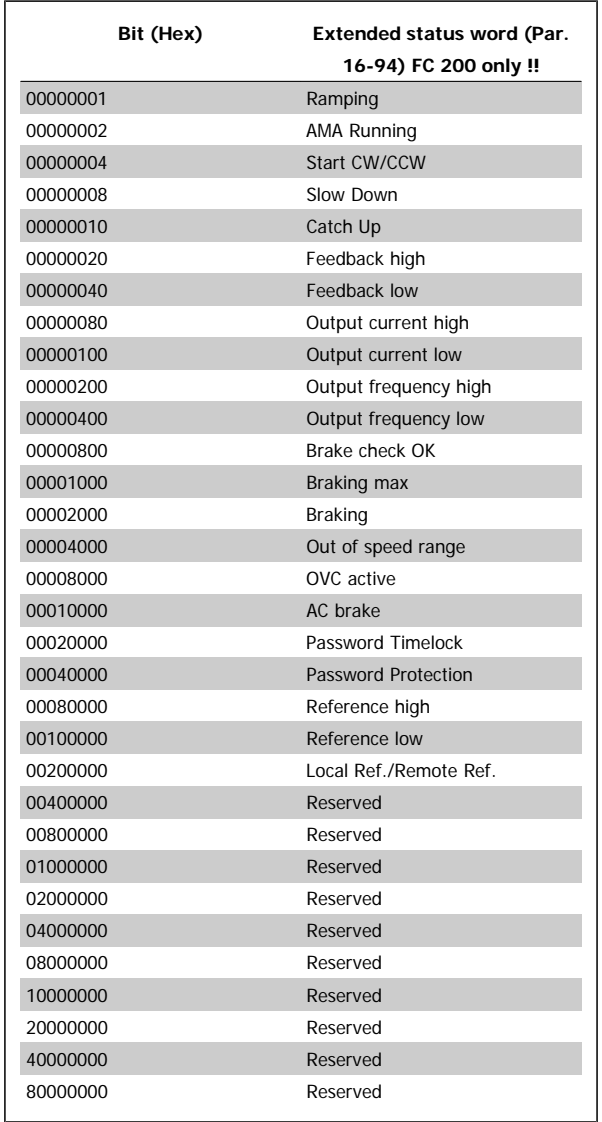

7 Troubleshooting **Danfoss** Modbus TCP

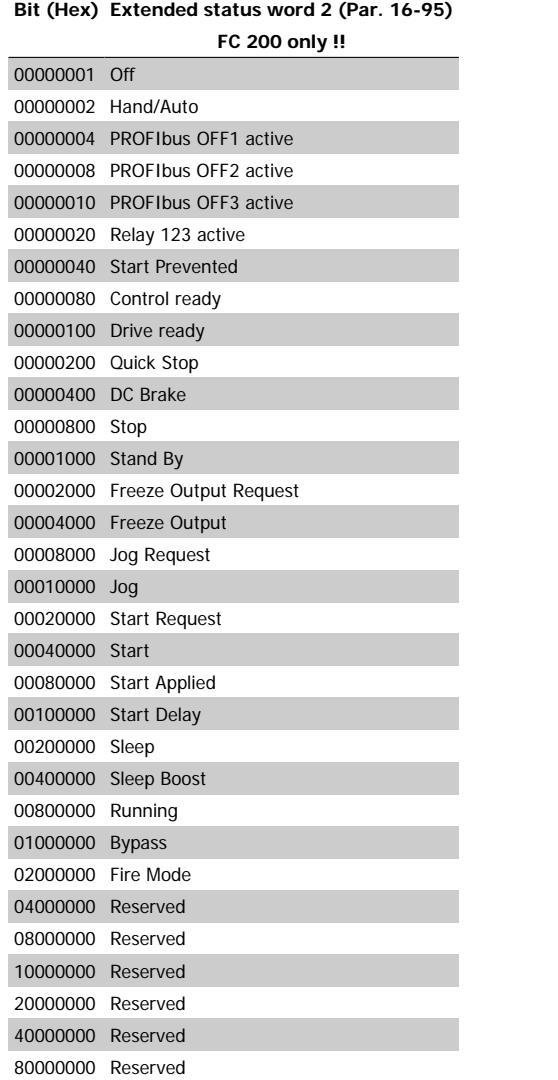

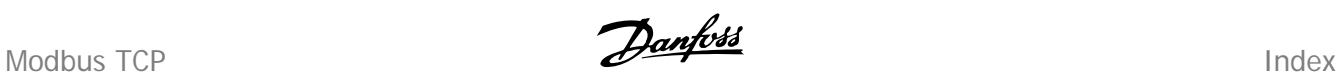

# **Index**

# **A**

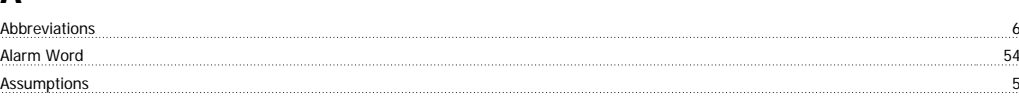

# **B**

Background Knowledge 55 million 2014 million 3 million 3 million 3 million 3 million 5 million 3 million 5 million 3 million 5 million 3 million 5 million 3 million 5 million 3 million 5 million 3 million 5 million 4 milli

# **C**

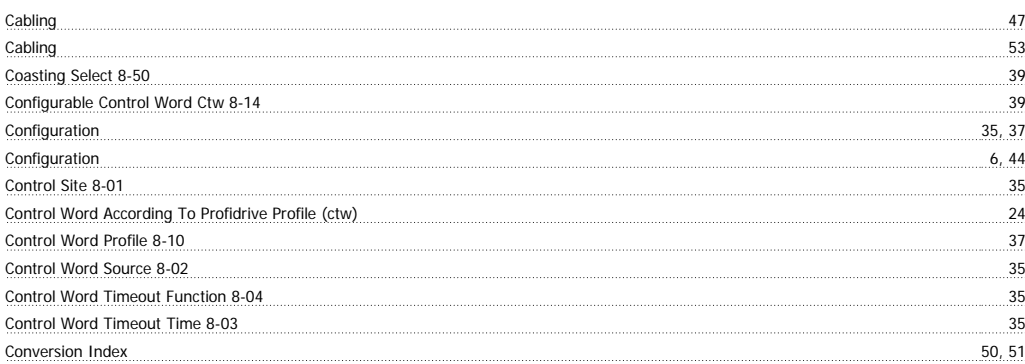

# **D**

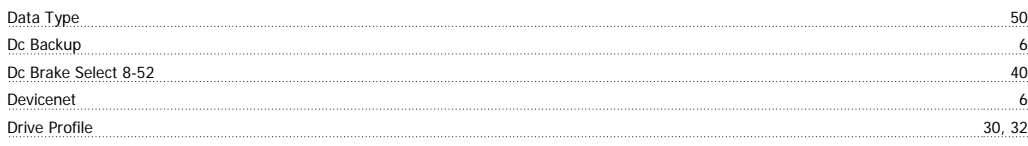

# **E**

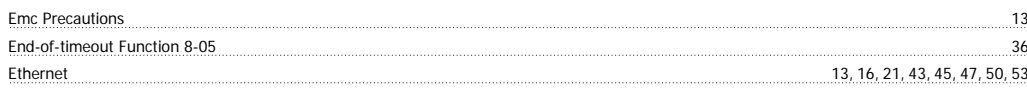

# **F**

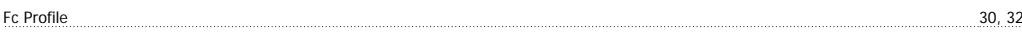

# **H**

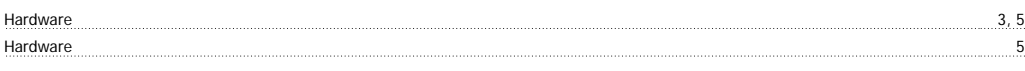

# **I**

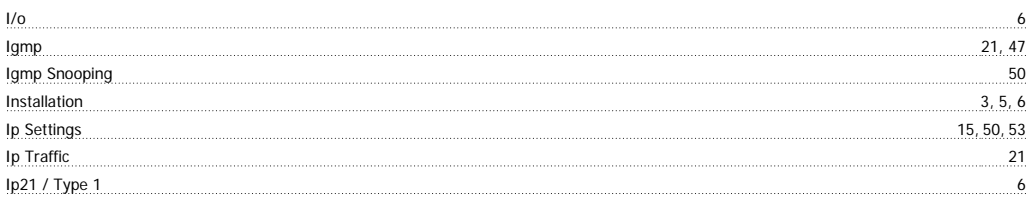

# **L**

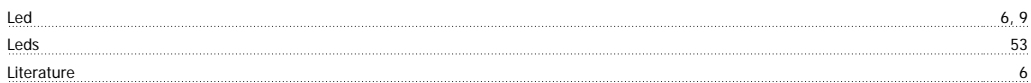

# **M**

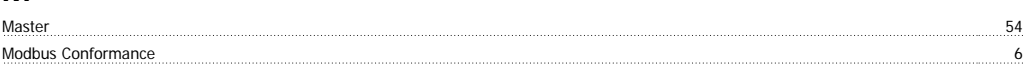

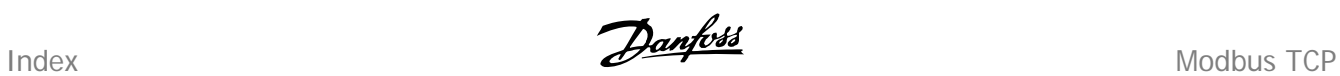

## Multicast 47

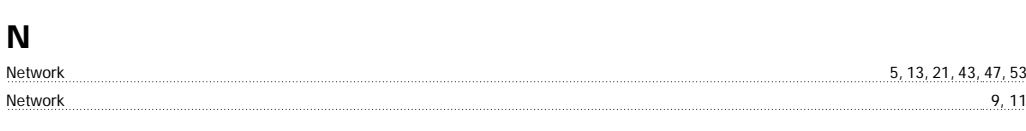

# **O**

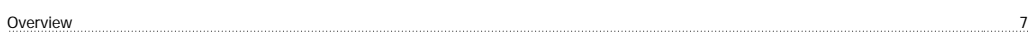

# **P**

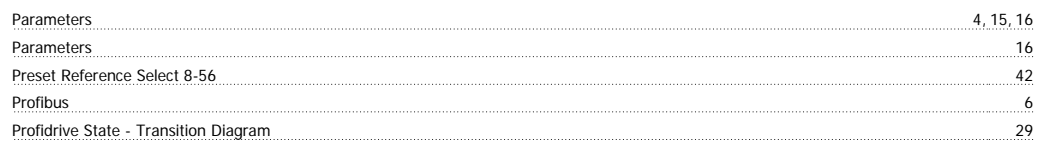

# **R**

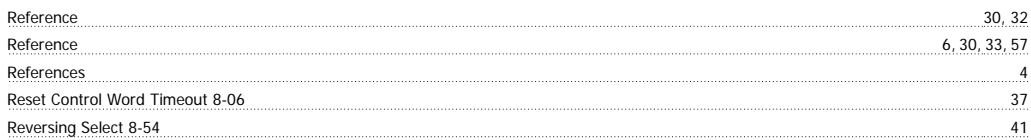

# **S**

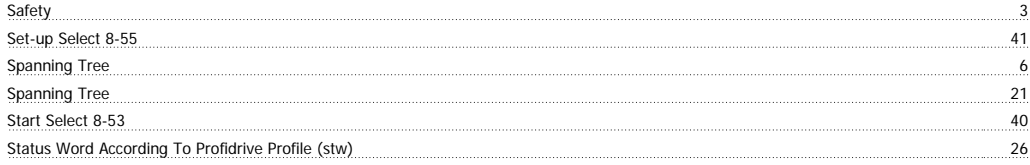

# **T**

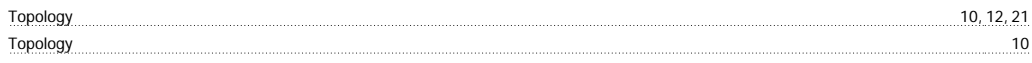

# **W**

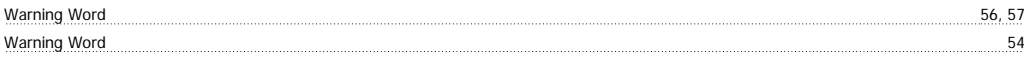